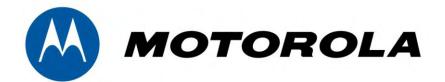

# Motorola v. Apple

Apple Patents At Issue Tutorial, October 6, 2011

Judge Ursula Ungaro
District Court of Florida
Case No. 1:10cv023580-Civ-UU

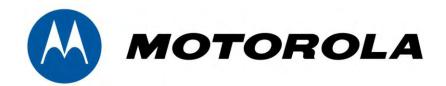

U.S. Patent No. 7,657,849

**Apple Patent** 

# **Technology Tutorial**

I. The Technology Of The '849 Patent

#### U.S. Patent No. 7,657,849

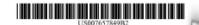

#### (12) United States Patent Chaudhri et al.

#### (54) UNLOCKING A DEVICE BY PERFORMING GESTURES ON AN UNLOCK IMAGE

(75) Inventors: Imiran Chaudhri, San Francisco, CA (US); Bas Ording, San Francisco, CA (US); Freddy Allen Austres, San Francisco, CA (US); Marcel Van Os, San Francisco, CA (US); Seethen O. Lemay, San Francisco, CA (US); Seeth Forstall, Mountain View, CA (US); Greg Christie, San Jose, CA (US)

#### (73) Assignee: Apple Inc., Cupertino, CA (US)

(\*) Notice: Subject to any disclaimer, the term of this patent is extended or adjusted under 35 U.S.C. 154(b) by 394 days.

#### (21) Appl. No.: 11/322,549

(22) Filed: Dec. 23, 2005

#### (65) Prior Publication Data

US 2007/0150842 A1 Jun. 28, 2007

#### (51) Int. Cl.

G#6F 3/#33 (2006.01)

713/156, 182; 715/853, 863; 345/173, 179, 345/156

See application file for complete search history.

#### References Cited

#### U.S. PATENT DOCUMENTS

| 5,465,084 | A |   | 11/1995 | Conrell 340/825.       | 31 |
|-----------|---|---|---------|------------------------|----|
| 5,559,961 | Α |   | 9/1996  | Blonder 395/188:       | 01 |
| 5,677,710 | A |   | 10/1997 | Thompson-Rohdich 345/1 | 73 |
| 5.821.933 | A | ۰ | 10/1998 | Keller et al 715/7     | 41 |

Device 1000

#### (10) Patent No.: US 7,657,849 B2 (45) Date of Patent: Feb. 2, 2010

| 5.907,327 A  | 5/1999  | Ogura et al             |  |  |
|--------------|---------|-------------------------|--|--|
| 6.151,208 A  | 11/2000 | Bartlett                |  |  |
| 6,160,555 A  | 12/2000 | Kang et al 345/358      |  |  |
| 6,192,478 B1 | 2/2001  | Elledge 713/202         |  |  |
| 6,249,606 BI | 6/2001  | Kiraly et al 702/195    |  |  |
| 6,323,846 B1 | 11/2001 | Westerman et al 345/173 |  |  |
| 6,347,290 BI | 2/2002  | Bartlett 702/150        |  |  |
| (Continued)  |         |                         |  |  |

#### FOREIGN PATENT DOCUMENTS

1 284 450 A2 2/2003

(Continued)

#### OTHER PUBLICATIONS

GridLock 1.32, Oct. 8, 2003, pp. 1-2, http://gridlock.on.softonic.com/palm.\*

#### (Continued)

Primary Examiner—Dennis-Doon Chow Assistant Examiner—Andres E Gutierrez (74) Attorney; Agent, or Firm—Morgan, Lewis & Bockius LLP

#### (57) ABSTRACT

A device with a touch-sensitive display may be unlocked via gestures performed on the touch-sensitive display. The device is unlocked if contact with the display corresponds to a predefined gesture for unlocking the device. The device displays one or more unlock images with respect to which the predefined gesture is to be performed in order to unlock the device. The performance of the predefined gesture with respect to the unlock image may include moving the unlock image to a predefined sociation and/or moving the unlock image along predefined position and/or moving the unlock image along predefined position and/or moving the unlock remay also display visual cases of the predefined gesture on the touch screen to remind a user of the gesture.

23 Claims, 15 Drawing Sheets

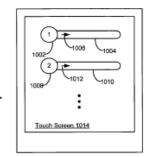

# (12) United States Patent Chaudhri et al.

## (54) UNLOCKING A DEVICE BY PERFORMING GESTURES ON AN UNLOCK IMAGE

(75) Inventors: Imran Chaudhri, San Francisco, CA
(US); Bas Ording, San Francisco, CA
(US); Freddy Allen Anzures, San
Francisco, CA (US); Marcel Van Os,
San Francisco, CA (US); Stephen O.
Lemay, San Francisco, CA (US); Scott
Forstall, Mountain View, CA (US);
Greg Christie, San Jose, CA (US)

(73) Assignee: **Apple Inc.**, Cupertino, CA (US)

(\*) Notice: Subject to any disclaimer, the term of this patent is extended or adjusted under 35 U.S.C. 154(b) by 394 days.

(21) Appl. No.: 11/322,549

(22) Filed: Dec. 23, 2005

## **'849 Patent: The Alleged Problems**

The '849 patent contended that the prior art procedures for unlocking a touch-screen device were limited to methods "such as pressing a predefined set of buttons (simultaneously or sequentially) or entering a code or password."

'849 patent at 1:43-45

The '849 patent described these prior-art procedures as "hard to perform" and "burdensome."

'849 patent at 1:45-49

➤ The '849 patent also described the need for a unlock procedure that was "user-friendly" and provided "sensory feedback to the user regarding progress" towards completion.

#### **'849 Patent: The Disclosed Unlock Procedure**

"A device with a touch-sensitive display may be unlocked via gestures performed on the touch -sensitive display. The device is unlocked if contact with the display corresponds to a predefined gesture for unlocking the device."

'849 patent at Abstract

"The device may also display visual cues of the predefined gesture on the touch screen to remind a user of the gesture."

'849 patent at Abstract

## The Unlock Procedure Has Several Visual Cues

- 1. Movement of a graphical image from one location to another on a touch screen;
- 2. Displaying a predefined path along which the graphical image must travel;
- 3. Ignoring user input that does not correspond to a "predefined gesture;" and / or
- 4. Other visual cues.

## **The Visual Cues**

1. Moving a graphical image from one location to another on a touch screen.

#### For Example:

Figure 5A

**From Here** Touch Screen 408 502 Menu Button 410

To Here

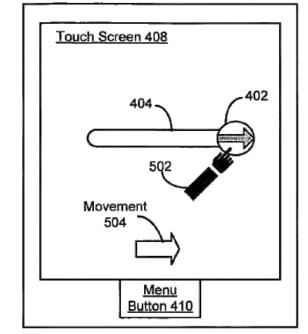

Figure 5C

## **The Visual Cues**

1. Moving a graphical image from one location to another on a touch screen.

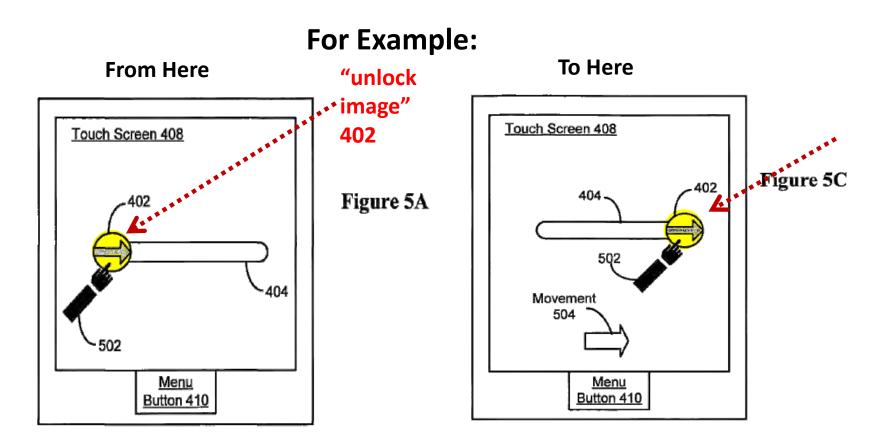

#### **The Visual Cues**

1. Moving a graphical image from one location to another on a touch screen.

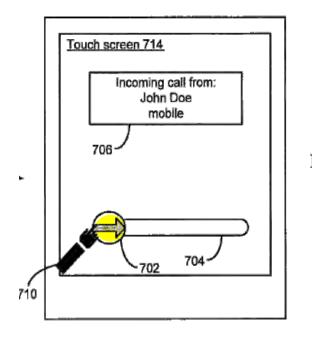

Figure 7A

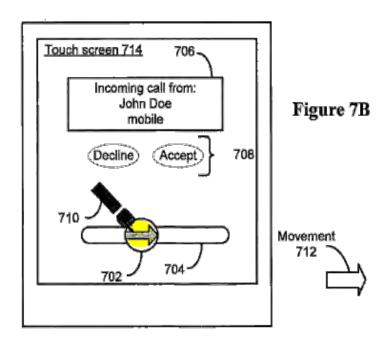

## **The Visual Cues**

1. Moving a graphical image from one location to another on a touch screen.

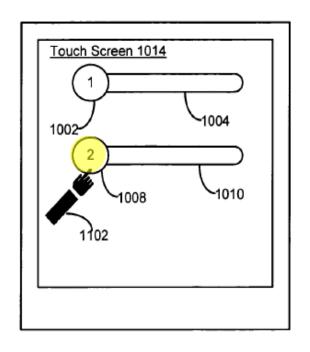

Figure 11A

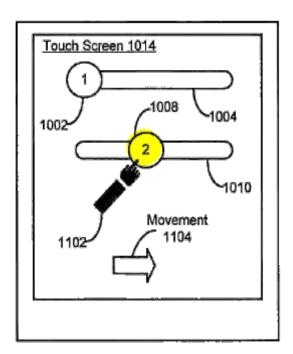

Figure 11B

#### **The Visual Cues**

1. Moving a graphical image from one location to another on a touch screen.

"[D]ragging the unlock image . . . moves the unlock image <u>across</u> the touch screen"

'849 patent at 10:50-53; see also 12:20-30, 11:57-12:3

#### **The Visual Cues**

1. Moving a graphical image from one location to another on a touch screen.

If the user input condition includes dragging an image to a predefined location, then "indication of progress may be defined in terms of the distance between the initial location of the image and the predefined location to which the image is to be dragged."

**'849 patent at 15:27-32** 

#### **The Visual Cues**

2. Displaying a predefined path along which the graphical image must travel;

#### For Example:

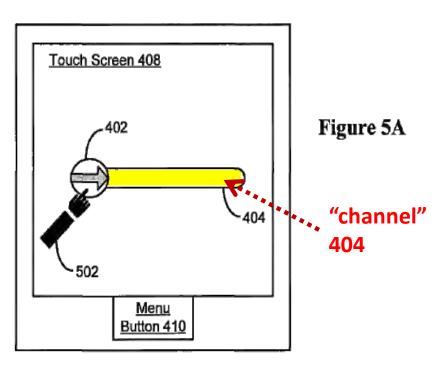

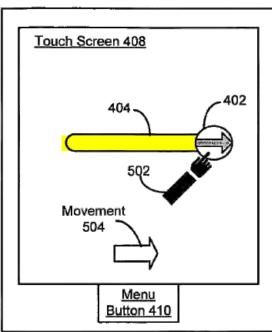

Figure 5C

#### **The Visual Cues**

2. Displaying a predefined path along which the graphical image must travel;

"The visual cues shown include a channel [] indicating the path . . . which the unlock image is to be dragged, similar to a groove. . . . The end of the channel . . . also serves as a predefined location to which the unlock image is to be dragged."

'849 patent at 12:24-27

## **The Visual Cues**

2. Displaying a predefined path along which the graphical image must travel;

"If the user input condition includes dragging an image along a predefined path, then the indication of progress may be defined in terms of the length of the predefined path."

'849 patent at 15:32-35

#### **The Visual Cues**

3. Ignoring user input that does not correspond to a "predefined gesture."

"Gesture" is defined as "a motion of the object / appendage making contact with the touch screen."

'849 patent at 9:26-28

#### **The Visual Cues**

3. Ignoring user input that does not correspond to a "predefined gesture."

Thus, a "predefined gesture" is "a predefined motion of the object / appendage making contact with the touch screen."

#### **The Visual Cues**

3. Ignoring user input that does not correspond to a "predefined gesture."

"For example, the predefined gesture may include a contact of the touch screen on the left edge (to initialize the gesture), a horizontal movement of the point of contact to the opposite edge while maintaining continuous contact with the touch screen, and a breaking of the contact at the opposite edge (to complete the gesture)."

'849 patent at 9:28-33

## **The Visual Cues**

3. Ignoring user input that does not correspond to a "predefined gesture."

#### For Example:

# From Here

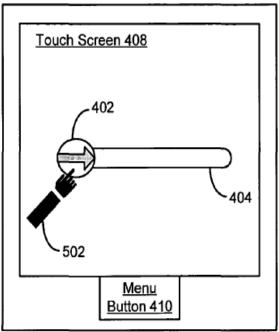

Figure 5A

#### To Here

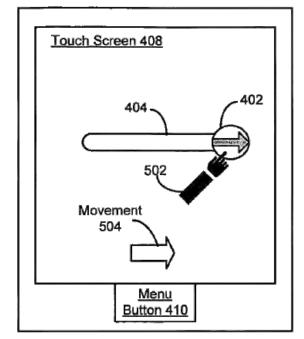

Figure 5C

## **The Visual Cues**

3. Ignoring user input that does not correspond to a "predefined gesture."

#### For Example:

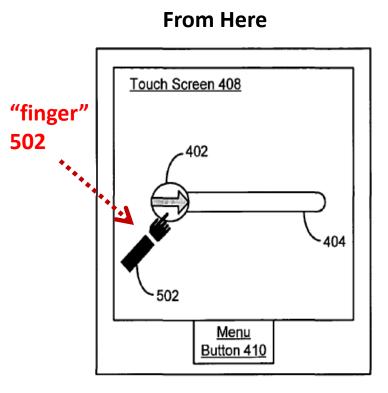

Figure 5A

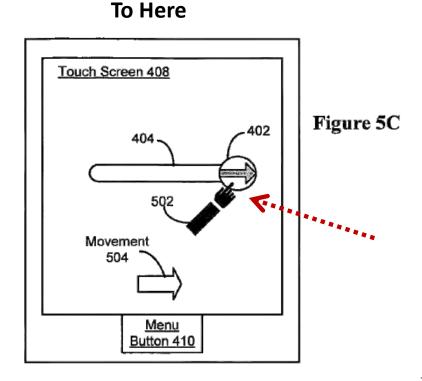

## **The Visual Cues**

3. Ignoring user input that does not correspond to a "predefined gesture."

#### For Example:

Figure 5A

# Touch Screen 408 402 404 502 Menu Button 410

**From Here** 

To Here

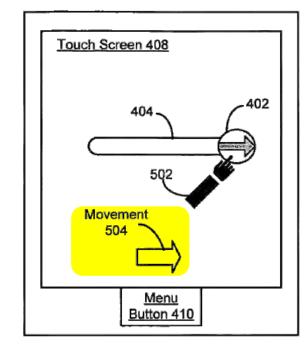

Figure 5C

#### **The Visual Cues**

3. Ignoring user input that does not correspond to a "predefined gesture."

The device will stay "in the user-interface lock state if the detected contact does not correspond to the predefined gesture."

'849 patent at 2:6-8

## The Disclosed Sensory Feedback

3. Ignoring user input that does not correspond to a "predefined gesture."

"If the user input condition includes a predefined gesture then the indication of progress of the gesture may be defined in terms of how much of the gesture is completed and how much of the gesture is remaining."

'849 patent at 15:18-21

## The '849 Patent

## II. Apple's Embodiments: iPhones & iPads

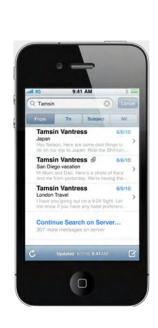

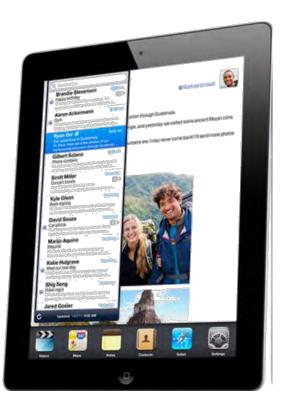

## **Apple's Embodiments**

## iPhones & iPads

- 1. The "unlock image" moves its location across the touch screen.
- 2. A predefined path is displayed.
- 3. A predefined gesture is required to unlock to the device.

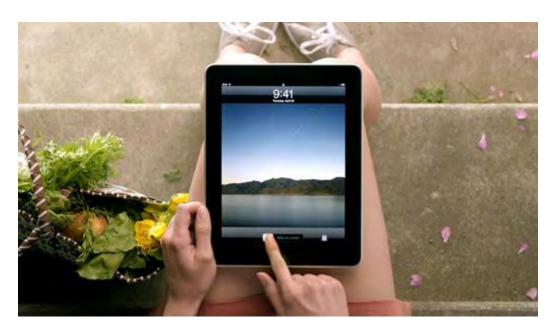

## The '849 Patent

# III. Accused Motorola devices

## **Accused Motorola devices**

- Apple accuses 18 Motorola devices of infringing the '849 patent
- There is not a single, uniform process used to unlock all the accused devices.

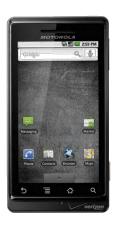

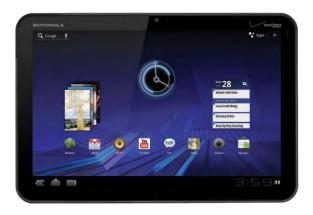

## **Accused Motorola devices**

- Apple accuses Motorola phones that do not have a user move an unlock image.
- Apple accuses Motorola phones that do not have a predefined displayed path.
- Apple accuses Motorola phones that do not require a user to input predefined gesture in order to unlock the phone.

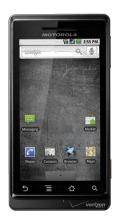

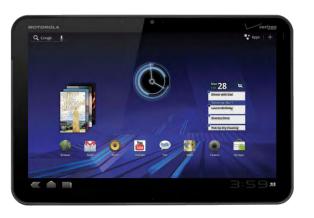

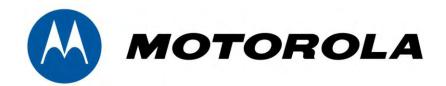

U.S. Patent No. 6,282,646andU.S. Patent No. 7,380,116

**Apple Patents** 

#### U.S. Patent No. 7,380,116

#### (12) United States Patent Hendry et al.

#### (10) Patent No.: US 7,380,116 B2 (45) Date of Patent: \*May 27, 2008

#### (54) SYSTEM FOR REAL-TIME ADAPTATION TO CHANGES IN DISPLAY CONFIGURATION

- (75) Inventors: Ian Hendry, San Jose, CA (US); Eric Anderson, Los Gatos, CA (US); Fernando Urbina, Colondo Springs, CO (US)
- (73) Assignee: Apple Inc., Cupertino, CA (US)
- (\*) Notice: Subject to any disclaimer, the term of this patent is extended or adjusted under 35 U.S.C. 154(b) by 194 days.

This patent is subject to a terminal disclaimer.

- (21) Appl. No.: 11/198,289
- (22) Filed: Aug. 8, 2005
- (65) Prior Publication Duta

US 2005/0273591 A1 Dec. 8, 2005

#### Related U.S. Application Data

- (63) Continuation of application No. 09/927,411, filed on Aug. 13, 2001, now Pat. No. 6,928,543, which is a continuation of application No. 09/074,300, filed on May 8, 1998, now Pat. No. 6,282,646.
- (51) Int. Cl. G86F 1/24 (2006.01) (52) U.S. Cl. 713/100; 710/104; 345/545 (58) Field of Classification Search 713/100;

710/104; 345/545 See application file for complete search history.

#### References Cited U.S. PATENT DOCUMENTS

4.922.448 A 5/1990 Kunieda et al

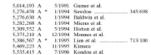

#### (Continued)

#### OTHER PUBLICATIONS

"Software Architecture for the Support of Multiple Adapters on an Interrupt Level"—IBM Technical Disclosure Bulletin—Sep. 1, 1986—vol. #29—pp. 1708-1707.\*

Primary Examiner—Thuan Du
(74) Attorney, Agent, or Firm—Buchsnan Ingersoll &
Rooney PC

#### (57) ABSTRACT

A hot-plugging capability for video devices is achieved by shifting the responsibility for recognizing changes in the configuration of a display environment from a computer's operating system to a device manager. When an input/output device is added to or removed from the computer system, an interrupt signal informs a device manager of the fact that a change in configuration has occurred. In response thereto, the device manager determines whether the changed component relates to the computer's display function. If so, the device manager makes a call to the computer's display manager, to inform it of the fact that the display configura tion has changed. In response to this call, the display manager reconfigures the display space for the computer system and notifies clients as appropriate, to accomm display features associated with the added component. With this change in the configuration of the display space, the added component becomes immediately available for use

#### 43 Claims, 3 Drawing Sheets

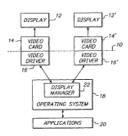

# (12) United States Patent Hendry et al.

- (54) SYSTEM FOR REAL-TIME ADAPTATION TO CHANGES IN DISPLAY CONFIGURATION
- (75) Inventors: Ian Hendry, San Jose, CA (US); Eric Anderson, Los Gatos, CA (US); Fernando Urbina, Colorado Springs, CO (US)
- (73) Assignee: Apple Inc., Cupertino, CA (US)
- (\*) Notice: Subject to any disclaimer, the term of this patent is extended or adjusted under 35 U.S.C. 154(b) by 194 days.

This patent is subject to a terminal disclaimer.

- (21) Appl. No.: 11/198,289
- (22) Filed: Aug. 8, 2005

#### U.S. Patent No. 6,282,646

#### (12) United States Patent Hendry et al.

(10) Patent No.: US 6,282,646 B1 (45) Date of Patent: Aug. 28, 2001

| (54) | SYSTEM FOR REAL-TIME ADAPTATION TO |
|------|------------------------------------|
|      | CHANGES IN DISPLAY CONFIGURATION   |

- (75) Inventors: Ian Hendry, San Jose; Eric Anderson, Los Gatos, both of CA (US); Fernando Urbina, Colorado Springs, CO (US)
- (73) Assignce: Apple Computer, Inc., Cupertino, CA (US)
- (\*) Notice: Subject to any disclaimer, the term of this patent is extended or adjusted under 35 U.S.C. 154(b) by 0 days.
- (22) Filed: May 8, 1998
  (51) Int. Cl. 7
  (52) U.S. Cl. 713/100
  (58) Field of Search 71(0/10, 17, 94, 74, 98, 714.57)
  (70(70), 17, 94, 74, 98, 714.57)

#### (56) References Cited

(21) Appl. No.: 09/074,300

| U.S. PATENT DOCUMENTS |   |         |               |        |
|-----------------------|---|---------|---------------|--------|
| 5.014,193             | + | 5/1991  | Gamer et al   | 364/20 |
| 5,276,630             | * | 1/1994  | Baldwin et al | 364/50 |
| 5,282,268             | * | 1/1994  | Missas et al  | 395/16 |
| 5,469,223             | * | 11/1995 | Kieren        | 348/58 |

| 5,682,529<br>5,825,389        |       | Derby et al                        |  |
|-------------------------------|-------|------------------------------------|--|
| * cited by exa                | miner |                                    |  |
| Primary Exan<br>Assistant Exa |       | liam Grant<br>nald D. Hartman, Jr. |  |

Primary Examiner—William Graff
Assistant Examiner—Ronald D. Hartman, Jr.
(74) Attorney, Agent, or Firm—Buttis, Doane, Swecker &
Mathis, L.L.P.

7) ABSTRACT

A hot-plugging capability for video devices is achieved by shifting the responsibility for recognizing changes in the configuration of a display environment from a computer's operating system to a device manager. When an input/output device is added to or removed from the computer system, an interrupt signal informs a device manager of the fact that a change in configuration has occurred. In response thereto, the device manager determines whether the changed component relates to the computer's display function. If so, the device manager makes a call to the computer's display manager, to inform it of the fact that the display configuration has changed. In response to this call, the display manager reconfigures the display space for the computer system and notifies clients as appropriate, to accommodate display features associated with the added component. With this change in the configuration of the display space, the added component becomes immediately available for use.

#### 33 Claims, 3 Drawing Sheets

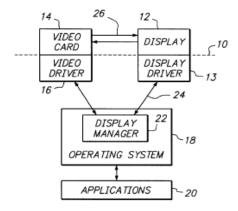

# (12) United States Patent Hendry et al.

- (54) SYSTEM FOR REAL-TIME ADAPTATION TO CHANGES IN DISPLAY CONFIGURATION
- (75) Inventors: Ian Hendry, San Jose; Eric Anderson, Los Gatos, both of CA (US); Fernando Urbina, Colorado Springs, CO (US)
- (73) Assignce: Apple Computer, Inc., Cupertino, CA (US)
- (\*) Notice: Subject to any disclaimer, the term of this patent is extended or adjusted under 35 U.S.C. 154(b) by 0 days.
- (21) Appl. No.: 09/074,300
- (22) Filed: May 8, 1998

# **Technology Tutorial**

I. The Technology Of The Display Space Patents

## The Display Space Patents: The Alleged Problem

The patents contend that prior-art computer systems required a restart to change the display configuration

IS 6 282 646 B

#### SYSTEM FOR REAL-TIME ADAPTATION TO CHANGES IN DISPLAY CONFIGURATION

FIELD OF THE INVENTION
The present invention is directed to computer display

systems, and more particularly to a display system which is capable of instantaneously accommodating changes in the configuration of a computer system.

#### BACKGROUND OF THE INVENTION

As computer become more provided in everycity use, practically presentally personal process are employing them in a variety of different statistics. Depending upon the mine practical relations, in least only down to shange the practical relations, in least only down to shange the paper. For example, pertable computers of the so-called paper or noticities of pash we become interestingly people and paper or notices of pash we become interestingly people assistable for use while travelling, then the need to keep their confidences to an initiation, the depth we remove that into used mineral to the process of the process of the proce

a video card in a PC Card slot.

Sabsequently, the user might remove the added monitor, for example to take the computer home or to use it while reverving, in this sistuation, the built-in display secret must revoking, and the sistuation of the built-in display secret must mation to be displayed to the built-in screen, rather than the port as which the external monitor was connected. In addition, the displayed information must be reformated, or otherwise proceeded, to accommodate the display parameters.

In the past, shaques in the configuration of the computer, system, such as the failine or removed of deploy devices, only because effective upon a resent, or reboot, of the computer system. Age of the initial starting procuring, the computer's spratting system detects the presence of each the particular system and the starting of the computer of the starting system and the device with which the detected driver to particular system and the device with which the direct size societies and a sew device and corresponding procedure, the driver is not registered with the operating system, and therefore communications do so that leptoc until the operating system goes through its initialization system, and therefore communications do so that leptoc momenter cannot be used to slightly informative guaranteed by the computer and it has been relocated.

U.S. Pat. No. 5,582,529 dischose a system for dynamically accommodating changes in the lighty configuration of a computer, without the need to restart the computer. In the system of this pastor, changes can be made to the display environment for a computer system while it is in a skep mode, in which the computer's central processing unit is maintained in a minimal operating state. When the computer is a wardness? I may be a subject to the computer of a wardness? I may be a subject to the computer recognized, and thereafter stilled in the display of information generated by the computer. me to expand, the opportunities tition of computers grows in a comutations, users may desire to hi tion of the computer's dispastantaneously effective, withoemputer or even place it in a sleser may create a slide presentation ining the course of a moetin integrated of the course of a moetin integrated to the course of a moetin integrated to the course of the computer to a suitable video to computer to a suitable video

expand upon the capabilities patent, by providing a disso-called "hot plugging" of di display becomes immediately

#### SUMMARY OF THE

objective is achieved by said anomatically evocquine and rea ration of a display continuous trains of a display continuous cannot for the sains of the display continuous cannot be sained for the computer system, an device manage of the fact that a cocarred. In esopones thereto, mines whether the changed or putr's display function. For whether an added device is a vanuager makes a call to the company of the sain and the sain and th

changed. In response to this reconfigures the display space is accommodate an additional fear with the added component. With ration of the display space, the immediately available for use.

By means of this approach, monitor or other hardware combegin to use the monitor as soon evident the root to robout it.

nterrupt its current operating state.

Further features and advantage explained in detail hereinafter in mbodiments that are described we sonving drawings.

S BRIEF DESCRIPTION OF THE DRAWINGS

FIG. 1 is a block diagram of an overall display syst

arcutocrate; FIG. 2 illustrates an example of a display environment; FIG. 3 is a block diagram of a display system architecture which includes plural video cands and display devices; FIG. 4 is a block diagram illustrating the operation of the

FIG. 5 is a flowchart illustrating the process by which changes in the configuration of the display environment become immediately available to the user, in accordance with the principles of the invention.

"In the past, changes in the configuration of the computer system, such as the addition or removal of display devices, only became effective upon a restart, or reboot, of the computer system."

'646 patent at 1:40-43

## The Display Space Patents: The Alleged Solution

To accomplish a "real-time reconfiguration of the display environment," the Display Space patents use two operating system components:

- 1. A "Device Manager" to determine whether an attached device is a video device; and
- 2. A "Display Manager" to reconfigure the "Display Space."

## The Display Space Patents Technology

## The Patents Disclose A "Device Manager" To **Determine Whether A Device Is A Video Device**

"The detection of the presence of such [video] devices, as well as their removal from the system, is handled by a portion of the computer's operating system that is referred to herein as a device manager."

'646 patent at 5:17-21

US 6,282,646 I

thin the structure of the computer system, and may not be signed to be repeatedly inserted and removed by the user. diltional video cards, however, might be capable of being sily inserted into and removed from the computer system.

Devices of this type which conform to this standard, yellowing to be a property of the property of the propert

a detecting one a consecuted from it. Auturnary range could be provided by a bear that its capable of exiting such a change.

The addition or removal of other types of hardware can the addition of a removal of other types of hardware can expire system. For example, a graphics accelerate could not be added to the oxystem by means of a PC Card state, and the could be the oxystem by means of a PC Card state, and the could be the oxystem by means of a PC Card state, and the could be added to or removal of such a selvice, and the could be a possible of the could be a possible or the could be a possible or the cou

In response to this information, the displa carries out a number of operations, depicted in Steps 56-64
First, it registers the added hardware as a new device, along
with the location of its associated drivers in memory, at step connected to the system at the time of initial boot. In this case, the display manager switches the driver to an active

# The Patents Disclose A "Display Manager" To Reconfigure The "Display Space"

"[T]he display manager reconfigures the display space for the computer system, to accommodate an additional frame buffer that is associated with the added component. With this change in the configuration of the display space, the added component becomes immediately available for use. By means of this approach, the user can add a second monitor or other hardware component to a computer and begin to use the monitor as soon as it has been connected, without the need to reboot the computer or otherwise interrupt its current operating state."

- 1. A computer system allocates memory (RAM) for the rendering of graphical images.
- 2. This allocated memory is a virtual "display space."
- 3. The computer system will allocate the "display space" to a "frame buffer" of one or more video devices.
- 4. Images sent to the "display space" will be displayed on the video device(s).

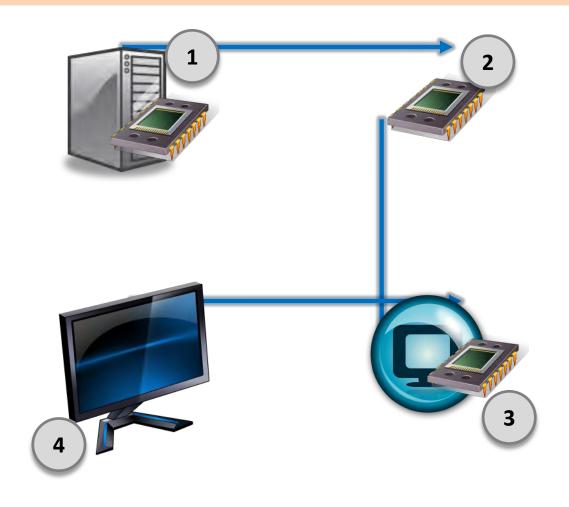

#### **Using A Display Space To Display Images**

"The display environment can generally be considered to be defined by a global coordinate space 30, as depicted in FIG. 2. Objects and other information to be displayed can be positioned anywhere within this space, as determined by the user and/or the software program that generates the information."

DETAILED DESCRIPTION

The present invention is directed to the display enviro-tent of a computer system. A block diagram of the over-chitecture for a display environment is illustrated in Fit entificine for a display environment is illustrated in In this figure, hardware components of the com-stem are illustrated above a dashed line 10, and soft imponents are depicted below the line. These soft imponents are stoeed in a suitable computer-rea-redium, such as a magnetic disk, and looded into ter's working memory, i.e. RAM, for execution can include display devices 12, e.g. monitors, a and/or plasma displays, although actual dis-

ds to the hardware of the display device 12.

arriver LN, which condenture is somewise component in a district control of the control of the h for exchanging information between the display man-r and the display driver 13 of the display device.

aspay or or a set the display device.

ses, the display device may not be able to
its capabilities directly. However, through the
up table or the like, the display driver 13 can

poste their displayed information accordingly. In one known implementation for computer vesterns, the 65 connected to it at any particular point in time

play environment can generally be considered to be ined by a global coordinate space 30, as depicted in FIG.

In the case of a conventional desktop or notebook con puter system, one of the video cards might be incorporate

HG. 3 illustrates the configuration of the computer sys-ges me for the particular campite illustration in FiG. 2, which includes two display devices. Each display device is con-nected in an associated when case, which includes a corn-nected in a massiciant without case, which includes a corn-tee display driven are not separately illustrated, but are display driven are not separately illustrated, but are displayed to the contract of the computer of the con-location of FiG. 3 includes two video can be 1 and 14, and 12. It is included to the contraction of the con-traction of FiG. 3 includes two video can be a common played to the contraction of the contraction of the con-traction of Fig. 2 in terms of its associated video driver, at display manager 22, by means of its associated video driver. display manager 22, by means of its associated video driver 16 and 16'.

'646 patent at 3:65-4:4

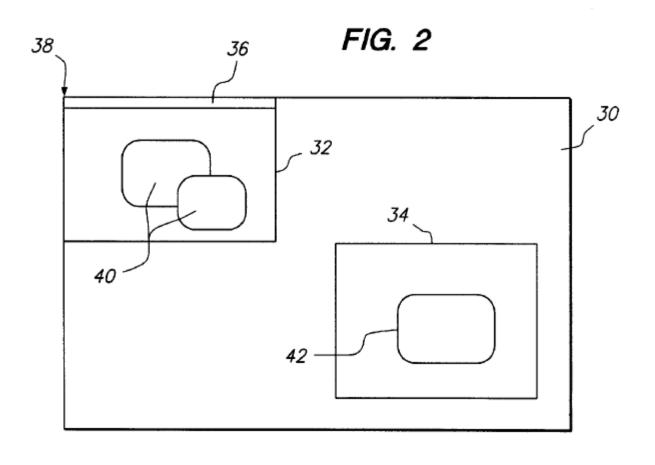

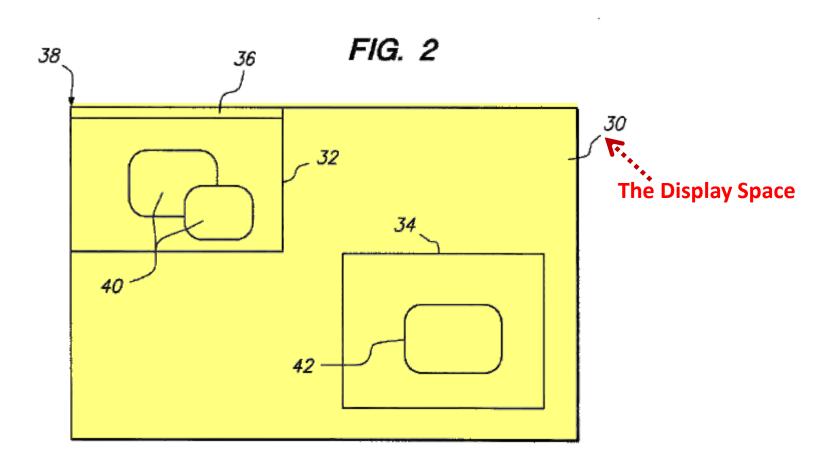

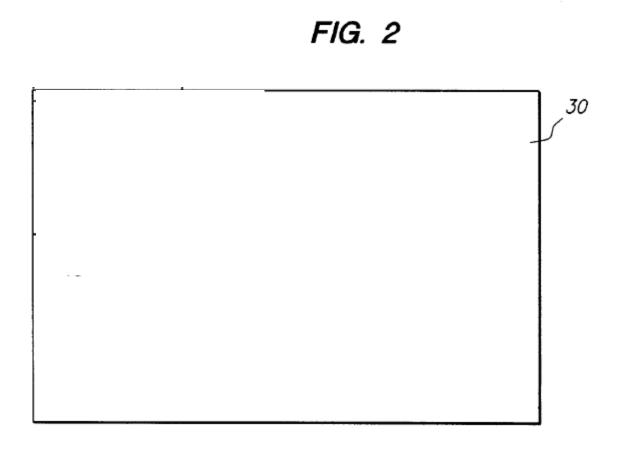

#### **Using A Display Space To Display Images**

US 6,282,646 B1

DETAILED DESCRIPTION

The present invention is directed to the display environment of a computer system. A block diagram of the overall architecture for a display environment is illustrated in FIG. L. In this figue, however components of the computer of the computer of the computer of the computer of the components are depicted below the line. Those software components are depicted below the line. Those software components are stored in a satisfied computer-random mental construction of the computer of the computer workship memory, i.e., RAM, for exacution. The computer's working memory, i.e., RAM, or exacution. The supervision size of the computer of the computer of the properties of the computer of the computer of the computer of the computer of the computer of the computer of the computer of the computer of the computer of a last set on vision and all although depicted as being on a separate substrate, such as a partited circuit board, the components of a last sets wished card could be incorporated with other components on a single substrate, such as the computer's metal-circuit.

single substitute, such as the compour's monterioristic. One or more substitute programs, such as application from or more substitute programs, such as application of the compound of the compound of the com

The operating vision includes a display immager 22, which provides communication between each of the software components, and dynamically configures the display devices 12. The communication between the various software components and the hardware devices takes place via their associated districts, e.g. the victor drew and the display districts and the display of their associated districts, e.g. the victor drew and the display billy possible in provide information regarding their available modes of operation and/or timing specifications. Some displays, so-called "smart displays," are capable of providing information about their modes of operation discretely, with the displays manager 22 communicated devicely, which displays manager 22 communication charact with the display and the display and the display and the display and the display and and the display display of view 13 of the display device.

In some cases, the display device may not be able to communicate its capabilities directly. However, through the use of a lockup table or the like, the display driver 13 can obtain information regarding the display's capabilities, and provide them to the display manager.

The display manager also communicates with other parts of the operating system 18 and the other software programs 20 that are minning on the computer. For example, in response to operator commands, the operating system can instruct the display manager to add a new device to a list of active displays, or remove a device therefrom. In response sortius display of the new device the display of the new device the display of the new depth of the total them to update their displayed information exceedingly.

to update their displayed information accordingly.

In one known implementation for computer systems, the 65
display environment can generally be considered to be
defined by a global coordinate space 30, as depicted in FIG.

"[E]ach video card includes a frame buffer, e.g. random access memory, which stores the data for the image that is displayed on its associated display."

possible the control of the control of the control

H.G. 3 dilustrates the configuration of the computer sysyem for the particular cample litherates in IrG. 2, which includes two display devices. Each display device is connected to an associated video earl, which includes a corresponding video driver. For the sake of simplicity in IrG. 3, the display devices are not suprassibly dilustrated, but are assumed to be present within the system, in a manner analogous to the arrangement shown in IrG. 1. The embodiment of IrG. 3 includes two video cards 14 and 14°, 12 and 12° Lich of the video cards communicates with the display manager 22°, by means of its associated video driver 16 and 16°.

Among other components, each video card includes a frame buffer, e.g. random access memory, which stores the data for the image that is despityed on its sesceiated display devices 12. In occess, the display manage 22 sologies believed 12. In occess, the display manage 22 sologies to the component of the component of the component of the component of the component of the component of the component of the component of the portion assigned to one of the frame buffers of the component of the component of the compon

devices.

Al any given time, there could be only one video card connected to the computer, or both cards could be connected. Furthermore, in the case of a network server or the like, it is possible that no video card would be present over certain periods of time. Even when both cards are present, only one of them may have a monitor or other display device only one of them may have a monitor or other display device.

connected to it at any particular point in time.

In the case of a conventional desktop or notebook computer system, one of the video cards might be incorporated

'646 patent at 4:47-49

#### **Using A Display Space To Display Images**

"If a new video card is inserted, for example, the display manager assigns a portion of the global coordinate space 30 to the frame buffer in the video card."

in the structure of the computer syste gned to be repeatedly inserted and re-fitional video cards, however, might be the inserted into and removed from the

Devices of this type which conform to \$8. smaller commonly known as PC Cards, are designed between table commonly known as PC Cards, are designed between table commonly known as PC Cards, are designed between table commonly known as PC Cards, are designed between table commonly known as PC Cards, are designed between the computer's execution of the computer's execution of the computer's execution between the computer's execution between the computer, it extentes a switch of the computer's execution between the computer, it extentes a switch of the computer system in the other was a siturcing signal IRO to the device manager. When it is more contained to the computer system is the computer of the computer system. IRO is a smaller manager, whenever the IPC Card is moved device manager, which is tim more distinct the copyring system that the device is no longer available.

Another type of the video cards I 4 art 16 Furthermore, in the computer of the computer system. If the device is not longer available, and the computer of the computer of

he addition of an associated furthered ervice. Binese, it was a secessary for the note to intercept the operating natio of the second of the second of the s

the addition or removal of other types of hardware can gain be noted in a change in the diptly configuration of the computer system. For example, a graphics accordance of the computer system. For example, a graphics accordance and computer system. For example, a transpire accordance of the computer system. For example, the diptly computer system. For example, the diptly surface and particularly directed to the surface and accordance system. The present investrion is particularly directed to the addition or tensors from mobile the device that is added to or tensors of from particularly, sulcos as rebost occurred, the opportunity and the computer system is not prompted to in addression when the device is that addition to example, the diptly surface and the addition of an accordance directive. More system of the computer system is not prompted to in addression when the device. The diptly surface is changed by the confidence of an accordance directive control of the system of the computer system is not a control of the system of the computer system is not a control of the system of the computer system is not a control of the system of the computer system is not a control of the system of the computer system is not a control of the system of the computer system is not a control of the system of the computer system is not accordant to the computer system of the computer system is not a control of the system of the computer system is not a control of the system of the computer system is not a control of the system of the control of the system of the control of th After registering the device, the display manager matche

provided by a newly added hardware. Once the opporating of specimen control or the proposer of the prosence of the new driver, it is could only the display manager to increpent the prosent of the new frame bullets are matched to the new frame bullets are matched up, the display manager consults a preferences like which has accordance with the prosent invention, bowever, the endought proposals invention as the matched proposals of the proposals of the proposal of the proposal of the proposa

'646 patent at 6:46-48

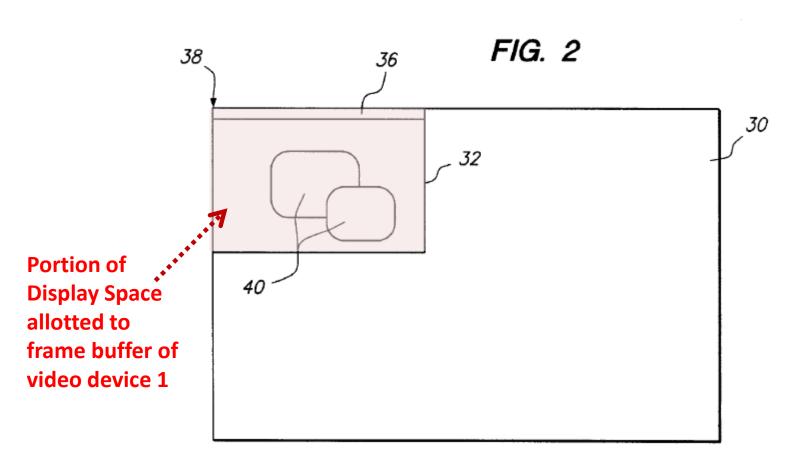

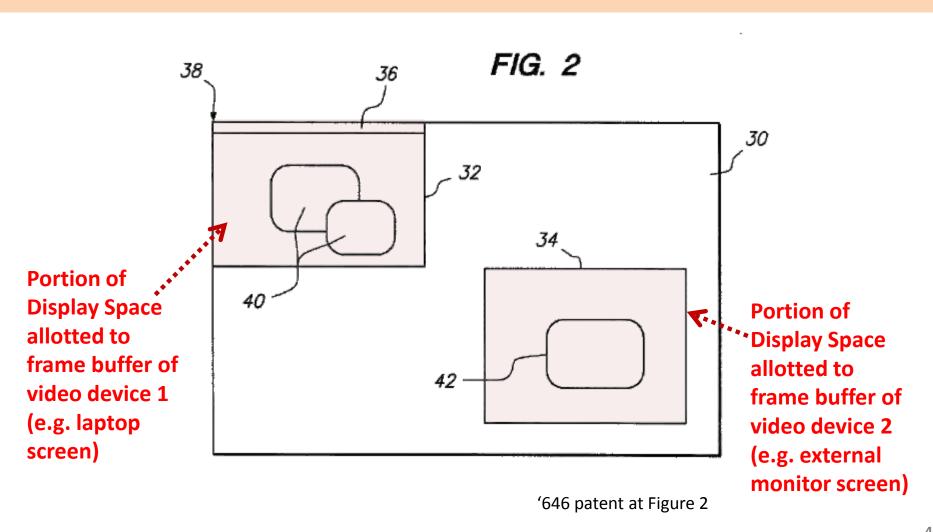

#### **Using A Display Space To Display Images**

 Not all of the Display Space is necessarily displayed on the attached video devices

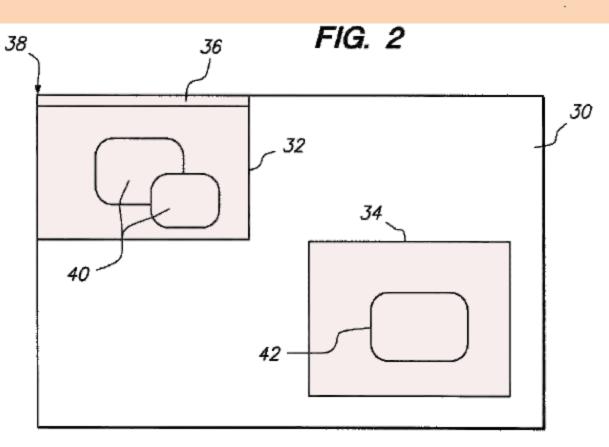

#### **Using A Display Space To Display Images**

 Not all of the Display Space is necessarily displayed on the attached video devices

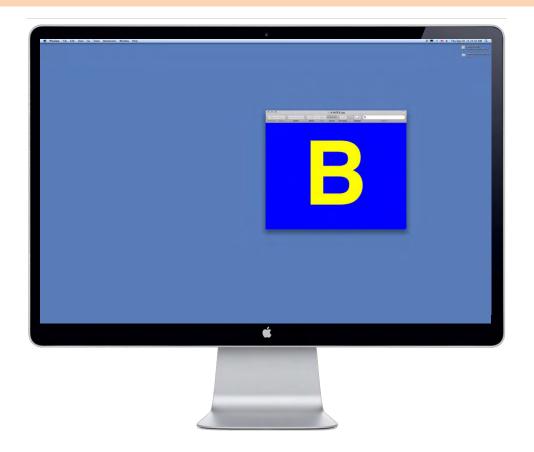

- Not all of the Display Space is necessarily displayed on the attached video devices
- B not on screen, but still in display space.

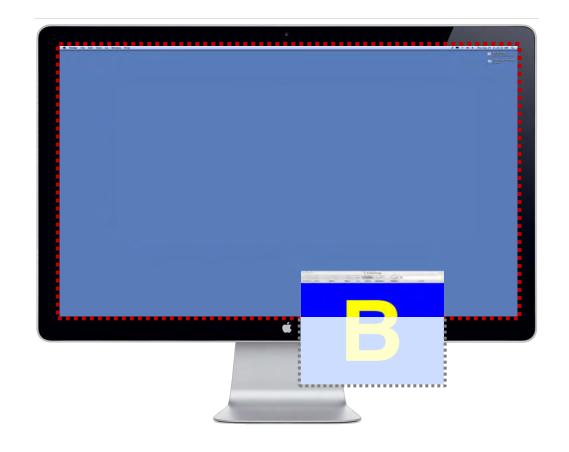

#### **Using A Display Space To Display Images**

"[I]f the removed device is a video card, the <u>display</u> manager deletes the assignment of a portion of the display space to the now-removed frame buffer."

ithin the structure of the computer systen signed to be repeatedly inserted and rem dditional video cards, however, might be sily inserted into and removed from the

ands, wireless communications devices and hard disk

Devices of this type which conform to the structure.

Devices of this type which conform to the structure, or the structure of the structure of the structure o

the addition of an associated hardware device. Hence, it was no receiving the first performance of the computer in order to stillne the additional fractionality of the computer in order to stillne the additional fractionality of the computer in order to stillne the additional fractionality of the computer in order to stillne the additional fractionality of the computer of the additional fractional fractional most of the user forms below the topological fraction of the user forms below the stillness associated below in a significant to the additional fractional fract

To this end, whenever a PC Cord is added to or removed

forceing such a charge.

After registering the device, the deplay manager matches the able on the removal of other types of hardware care, as he norsh in a charge in the display configuration of the computer system. For example, a graphics secretare care to solded to the system by means of a PC close of the computer system for example, the display device in the computer system for section and the control of the section of the plant of control special force and the computer system for the display device in the computer system is related to the display francism in the computer system is related to the display francism in the care of the computer system is related to the display francism in the care of the computer system is related to the display francism. In the care of the computer system is related to the display francism in the care of the computer system is related to the display francism. In the care of the computer system is related to the display francism in the care of the computer system is related to the display francism in the care of the computer system is related to the display francism. In the care of the computer system of the display of the display device. For particularly, nations a rebort occurred, the operating system over the computer of the display of the display and the system of the computer system of the display device. The computer is the computer of the computer of the compu

'646 patent at 7:56-58

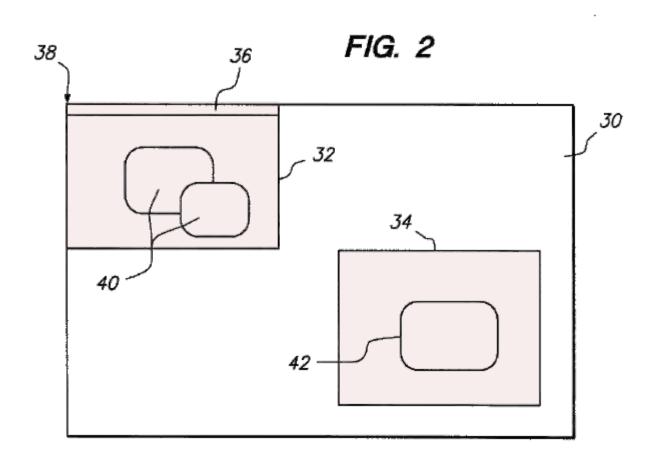

'646 patent at Figure 2

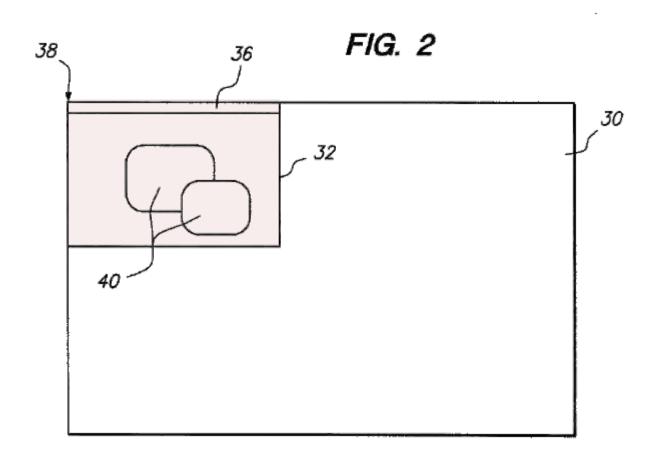

#### **Using A Display Space To Display Images**

"If a display device is disconnected from one video card and connected to a different video card, the display manager moves objects within the global space 30 so that they are presented to the appropriate frame buffer for the display device."

Another type of change which can be made to the display ther one of the display devices 12 or 12' could be disconted from its associated video card 14 or 14. Furthermore, only one display device is present, it could be discon-sed from one of the video cards 14 and connected to the extent from one of the viaco cards 14 and connected to the her video card 14. Whenever a change of this nature exarts, an interrupt is sent to the device manager 48. For stance, the interrupt could be generated by the video card, soon detecting that a display device has been physically oncerted to or disconnected from it. Alternatively, the ould be provided by a bus that is capable of state.

rrupt signal IRQ is sent to the device manager.

nitering signal IRQ is sent to the device manager.

The present inversion is particularly directed to the sin-nition in which the device that is added to or removed from the computer system is talked to the display function. In the too ecoupter system is talked to the display function in the real state, it was necessary to reboot the computer system in order for a changin is whose hardware to become efficience. More a cat adapta is whose hardware to be control, the operating system was not prompted to inductable any action which would asses if to direct the presence of a new driver, establing from the companion of the control of the control o could notify the display manager to incorporate the presence of the new frame buffer.

display system can be immediately responsive to the addi-nont memory, such as a hard disk, and updated each time

device manager distrinuis the type of devices in this device manager distrinuis the type of devices of the manager distrinuis the type of devices of the manager distrinuis to the manager distrinuis to the manager distrinuis to the manager distrinuis to the manager distrinuis to the manager distrinuis to the manager distrinuis to the manager distrinuis to the device to device the second distrinuis the device to device the device to device the device the device to device the device to device the device the device to device the device to device the device to device the device the device to device the device to device the device to device the device to device the device the device the device to device the device the device t

proper data is displayed on the device. If a display device is disconnected from one video card and connected to a

Once the display devices and frame buffers are matches 65 indicates whether that device was connected to the system at '646 patent at 6:51-55

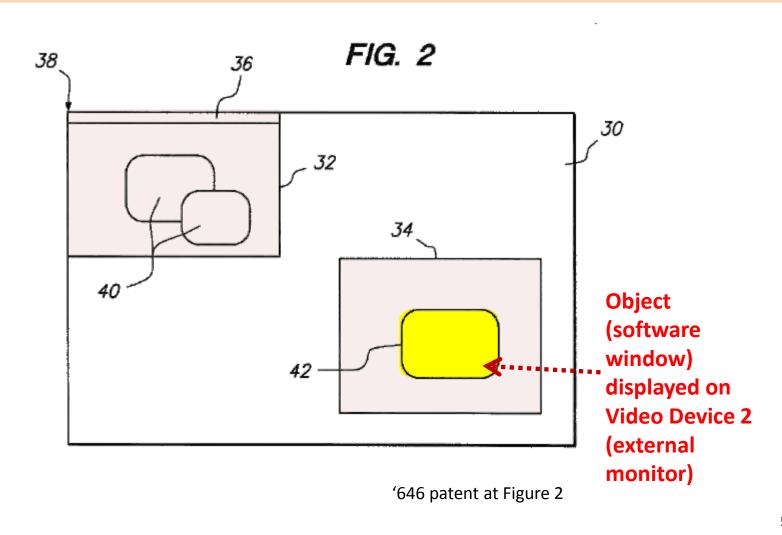

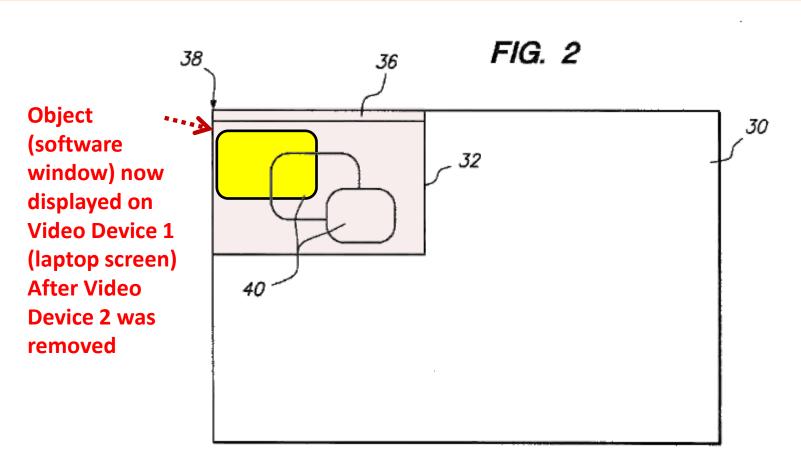

#### The Patents Reconfigure A "Display Space"

- > The patents do not disclose or suggest reserving separate portions of memory for each video device.
- Rather, the Display Space patents disclose reconfiguring the shared "Display Space" through the use of a "Device Manager" and "Display Manager."

# **The Display Space Patents**

II. Apple's Embodiments: Apple Computers

# **Apple's Embodiments**

- 1. All video devices can share the Display Space, so that all attached video devices share a global coordinate system.
- 2. When a video device is added or removed to the computer system, the allocation of the Display Space is modified.
- 3. Because all video devices share the Display Space, icons and other graphical objects can be moved among the attached video devices.

# **Apple's Embodiments**

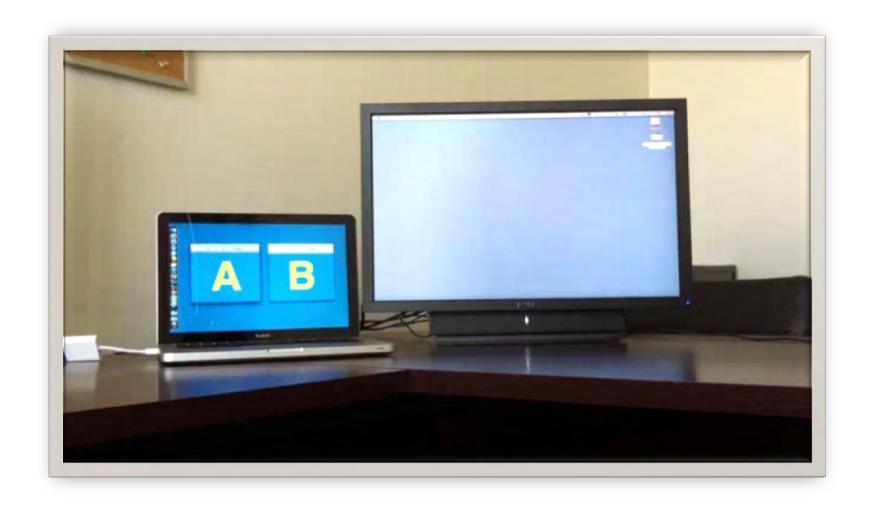

# **The Display Space Patents**

# III. Accused Motorola devices

# **Accused Motorola devices**

■ Apple accuses 3 Motorola devices of infringing the Display Space patents.

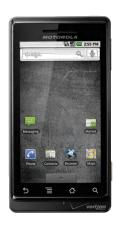

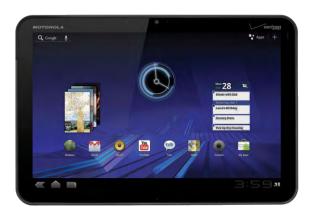

### **Accused Motorola devices**

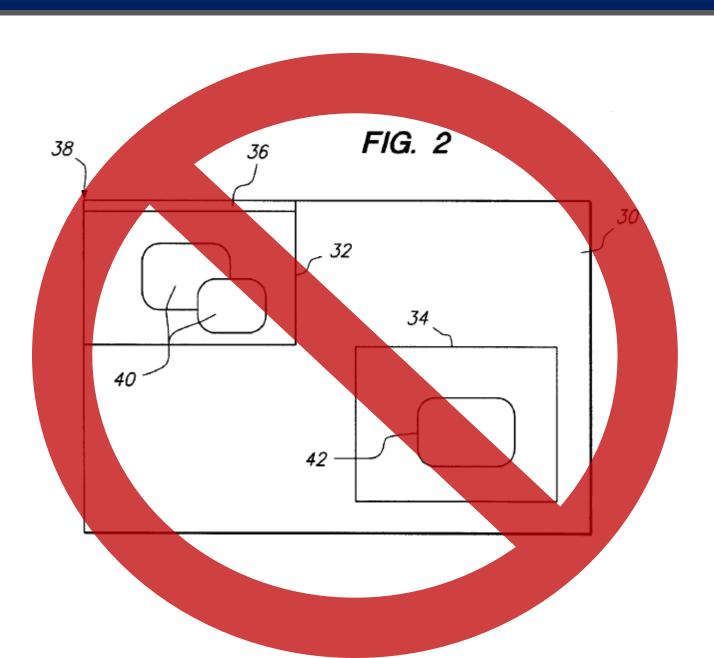

#### **Accused Motorola devices**

- Apple accuses Motorola devices that do not create or modify the allocation of a display space.
- Instead, Motorola devices reserve separate, distinct portions of memory for each video device.

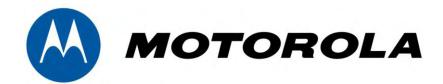

U.S. Patent No. 5,621,456

U.S. Patent No. 5,594,509

U.S. Patent No. 5,583,560

Apple Patents (the "Florin patents")

#### The Florin set-top box interface patents

#### United States Patent [19] 5,583,560 [11] Patent Number: Florin et al. Dec. 10, 1996 Date of Patent: 2/1990 Japan ... H04N 5/445 METHOD AND APPARATUS FOR 8601962 3/1986 WIPO AUDIO-VISUAL INTERFACE FOR THE SELECTIVE DISPLAY OF LISTING (List continued on next page.) INFORMATION ON A DISPLAY OTHER PUBLICATIONS [75] Inventors: Fabrice Florin, Mill Valley; Michael 42nd Annual Convention and Exposition of the National Buettner, Burlingame; Glenn Corey, Cable Television Association, Jun. 6, 1993, SF, CA, pp. San Rafael; Janey Fritsche, Mill 82-89, Mack Daily "Addressable Decoder With Download Valley; Peter Maresca, Palo Alto; able Operation". Peter Miller, Los Altos Hills: Bill Purdy, San Anselmo; Stuart Sharpe (List continued on next page.) Nick West, both of San Francisco, all Primary Examiner-John K. Peng of Calif. Assistant Examiner-Chris Grant Attorney, Agent, or Firm-Blakely, Sokoloff, Taylor & Zaf-[73] Assignee: Apple Computer, Inc., Cupertino, ABSTRACT An interactive audio-visual (A/V) transceiver is advanta-[21] Appl. No.: 82,081 geously coupled to a television and/or telephone (T/T) cable. a TV, a video recorder (VCR), and other A/V devices. The [22] Filed: Jun. 22, 1993 A/V transceiver switches data between a program/service (Under 37 CFR 1.47) provider and the connected A/V devices. In one embodiment, the transceiver includes three primary modules, a H04N 7/173 main module including a CPU, a system bus, system [52] U.S. Cl. ... memory, an infra-red (IR) control unit, an audio-visual bus, 455/5.1: 455/4.2 an A/V decoder, an A/V processor, and an A/V encoder, an [58] Field of Search . A/V connect module including a number of tuner/demodulators and a switch, and an optional CD ROM module. The 348/734, 906, 563, 564, 565, 566, 567; A/V transceiver hardware is complemented with an operat-455/4.2; H04N 7/16, 7/173, 5/44, 5/445, ing system and software program which supports the functions provided in the A/V user interface. Additionally, a remote control device is provided to communicate with the References Cited A/V transceiver to interactively manage selection of program and service sources, selection program and service U.S. PATENT DOCUMENTS offerings from any selected source, viewing of selected program offerings, and interaction with selected service Re. 32,632 3/1988 Atkinson ...... offerings. The remote control device is advantageously 8/1993 Freeman . provided with a basic A/V control button group, an interac-4,290,142 9/1981 Schnee et al. .. tive control button group, an auxiliary control button group and a numeric key pad to facilitate control of the transceiver. (List continued on next page.) The interactive control button group includes an info button, FOREIGN PATENT DOCUMENTS a list button, a categories button, a pix button, a mark button, a jump button, and a pointing device consisting of up, down, 0239884 10/1987 European Pat. Off. . left, and right arrow buttons, and a center select button. 393555 10/1990 European Pat. Off. ...... H04N 7/087 420123 4/1991 European Pat. Off. ...... H04N 5/782 16 Claims, 50 Drawing Sheets 74476 4/1986 Japan

U.S. Patent No. 5,583,560
Method and Apparatus for Audio-Visual
Interface for the Selective Display of
Listing Information on a Display

U.S. Pat. No. 5,594,509
Method and Apparatus for Audio-Visual
Interface for the Display of Multiple
Levels of Information on a Display

U.S. Pat. No. 5,621,456
Methods and Apparatus for Audio-Visual
Interface for the Display of Multiple
Program Categories

#### The Florin set-top box interface patents

#### United States Patent [19] [11] Patent Number: 5,583,560 Florin et al. Date of Patent: Dec. 10, 1996 H04N 5/445 METHOD AND APPARATUS FOR 2/1990 Japan 8601962 3/1986 WIPO AUDIO-VISUAL INTERFACE FOR THE SELECTIVE DISPLAY OF LISTING (List continued on next page.) INFORMATION ON A DISPLAY OTHER PUBLICATIONS [75] Inventors: Fabrice Florin, Mill Valley; Michael 42nd Annual Convention and Exposition of the National Buettner, Burlingame; Glenn Corey, Cable Television Association, Jun. 6, 1993, SF, CA, pp. San Rafael; Janey Fritsche, Mill 82-89, Mack Daily "Addressable Decoder With Download-Valley; Peter Maresca, Palo Alto; able Operation" Peter Miller, Los Altos Hills; Bill (List continued on next page.) Purdy, San Anselmo; Stuart Sharpe; Nick West, both of San Francisco, all Primary Examiner-John K. Peng of Calif. Assistant Examiner-Chris Grant Attorney, Agent, or Firm-Blakely, Sokoloff, Taylor & Zaf-[73] Assignee: Apple Computer, Inc., Cupertino, ABSTRACT An interactive audio-visual (A/V) transceiver is advanta-[21] Appl. No.: 82,081 geously coupled to a television and/or telephone (T/T) cable. a TV, a video recorder (VCR), and other A/V devices. The [22] Filed: Jun. 22, 1993 A/V transceiver switches data between a program/service (Under 37 CFR 1.47) provider and the connected A/V devices. In one embodiment, the transceiver includes three primary modules, a 1511 Int. CL6 ... H04N 7/173 main module including a CPU, a system bus, system ...... 348/7; 348/12; 348/13; memory, an infra-red (IR) control unit, an audio-visual bus, 455/5.1; 455/4.2 an A/V decoder, an A/V processor, and an A/V encoder, an A/V connect module including a number of tuner/demodu-348/7. 10. 12. lators and a switch, and an optional CD ROM module. The 348/734, 906, 563, 564, 565, 566, 567; A/V transceiver hardware is complemented with an operat-455/4.2; H04N 7/16, 7/173, 5/44, 5/445, ing system and software program which supports the functions provided in the A/V user interface. Additionally, a remote control device is provided to communicate with the [56] References Cited A/V transceiver to interactively manage selection of program and service sources, selection program and service U.S. PATENT DOCUMENTS offerings from any selected source, viewing of selected program offerings, and interaction with selected service offerings. The remote control device is advantageously provided with a basic A/V control button group, an interac-9/1981 Schnee et al. ...... 455/3 tive control button group, an auxiliary control button group and a numeric key pad to facilitate control of the transceiver. (List continued on next page.) The interactive control button group includes an info button, FOREIGN PATENT DOCUMENTS a list button, a categories button, a pix button, a mark button. a jump button, and a pointing device consisting of up, down, 0239884 10/1987 European Pat. Off. . left, and right arrow buttons, and a center select button. 393555 10/1990 European Pat. Off. ...... H04N 7/087 420123 4/1991 European Pat. Off. ...... H04N 5/782 74476 4/1986 Japan ... 16 Claims, 50 Drawing Sheets 107 O O O TELEVININ SET

#### '560, '456 and '509 patents

- Inventors: Fabrice Florin, et al.
- Priority date: June 22, 1993
- Identical patent specifications and drawings in all patents

I. Set-top Box and Related Technology

#### **Set-top box technology**

#### **Set-top box**

A computerized device that lets audiovisual programs and graphics display on TV

#### Where?

Generally, in the viewer's home, it connects a signal source (cable, satellite, etc.) to the television

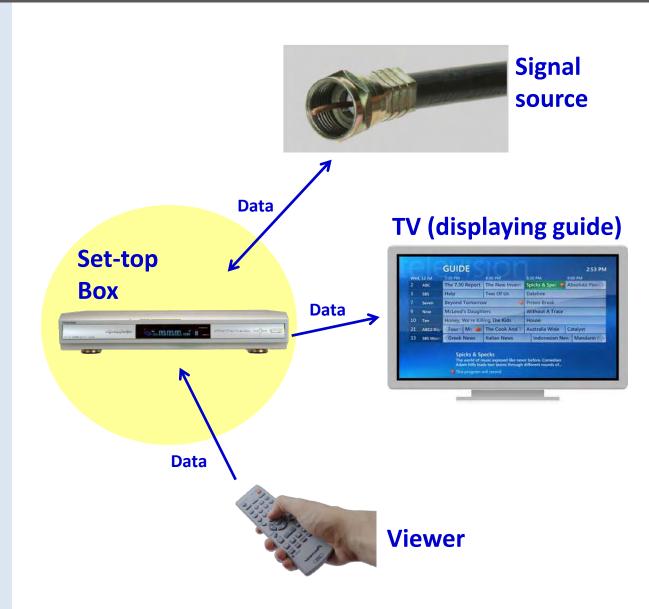

#### **Set-top box technology**

#### **How used**

Viewer uses remote control to order set-top box to:

- Select TV content
- View program info
- Record content
- Other (pay bills, order movies, etc.)

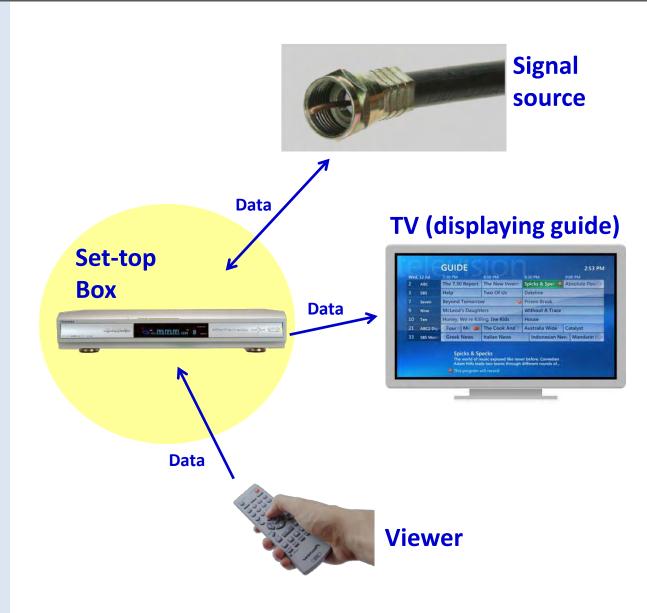

#### **Set-top box hardware**

#### **Includes:**

- CPU (central processing unit)
- System memory (stores data)
- Connections (switches, ports, bus wires, etc.)

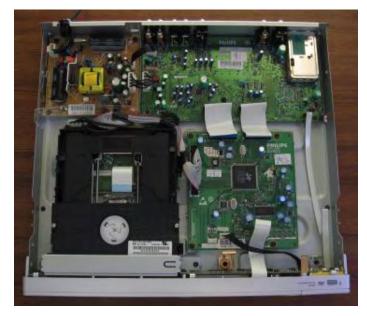

Interior of Phillips DVDR 3460 set-top box

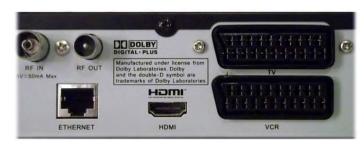

Connector ports on Sharp TU-T2HR32 set-top box

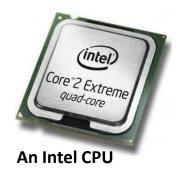

#### **Set-top box hardware**

#### **Specialized A/V equipment**

- Tuner (receives A/V signal, such as from a fiber cable)
- Demodulator (processes signal from the tuner into demodulated "bits")
- Signal "decoder" (makes demodulated bits viewable on TV)

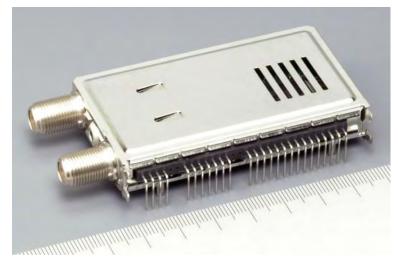

Alps Electric DVB-S2 Digital television tuner and demodulator (circa 2007)

#### Software: Graphical User Interface ("GUI")

 GUI: a type of user interface generated by hardware and software

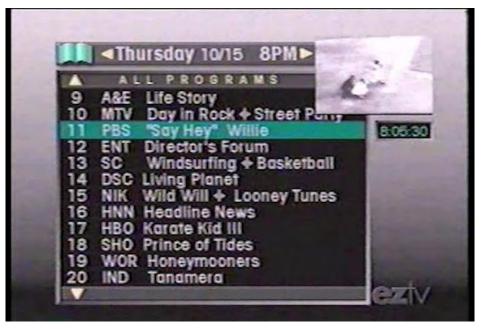

A set-top box GUI from Apple's EZTV prototype incorporated into Florin patents

#### Remote control

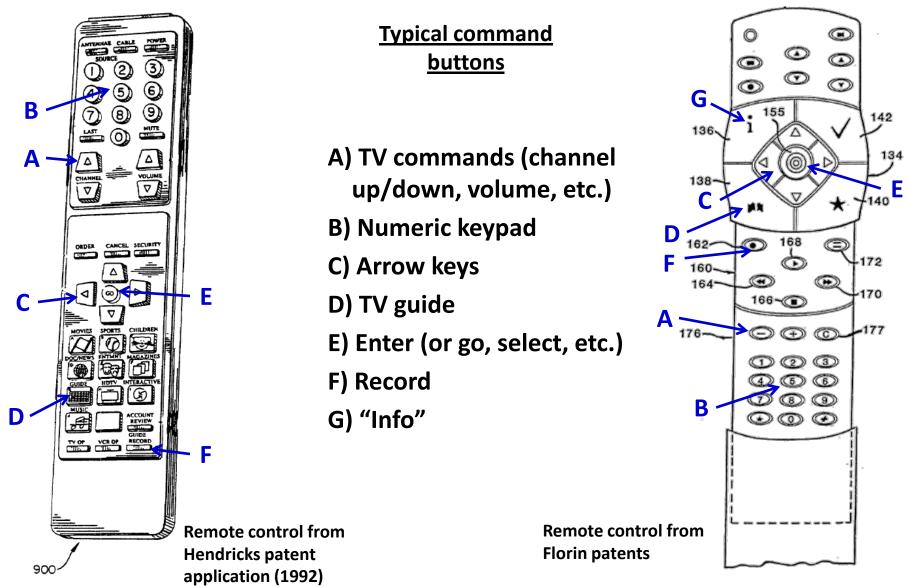

#### **Set-top boxes and GUIs existed in 1993**

#### 1. The hardware existed

Remote controls, tuners and demodulators, CPUs, etc.

#### 2. The software existed

GUIs let viewers interact with on-screen content using remotes

#### 3. Interactive TV guides existed

Viewers could highlight and select programs to watch or record

## 4. Picture-in-picture existed

• TVs were capable of both "split screen" and miniature windows

#### 5. Several set-top systems were patented

• Discovery Channel (Hendricks), Starlight Telecast (Young), etc.

#### **Example 1. U.S. Patent No. 5,990,927**

- Priority date: December 9, 1992
- Interactive set-top box GUI developed by Discovery Channel
- GUI lets viewer highlight, select items from TV listing guide
- "Incremental levels of menu options" ('927 patent at 12:53-54) let user get more information on selected items

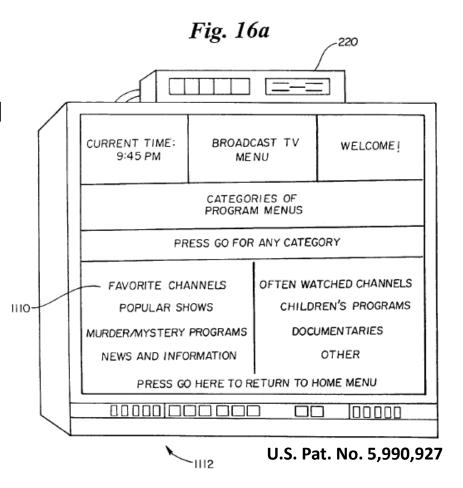

#### Example 1. U.S. Patent No. 5,990,927

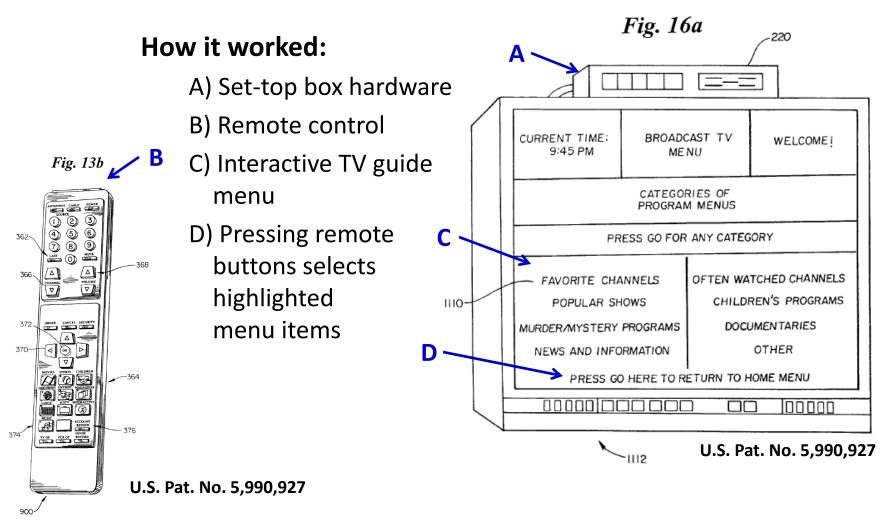

#### Example 2. Canadian Pat. No. 2,553,384

- Priority date: 9/10/1990
- Interactive set-top box GUI developed by Starsight Telecast, Inc.
- GUI lets viewer highlight, select and mark items from TV listing guide
- Multiple levels let viewer get more information on selected items

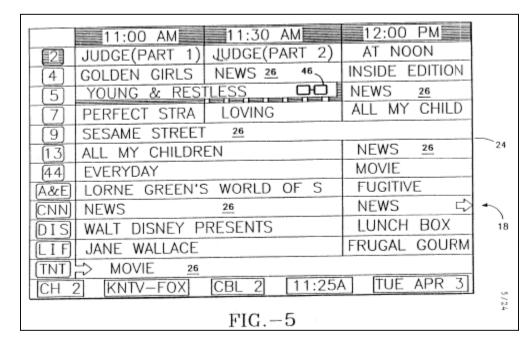

Can. Pat. No. 2,553,384

#### Example 2. Canadian Pat. No. 2,553,384

- A) Set-top box displays on-screen TV guide
- B) Viewer uses remote control to select channels

- C) GUI highlights currently selected show
- D) Arrow buttons let user mark shows for recording, etc.

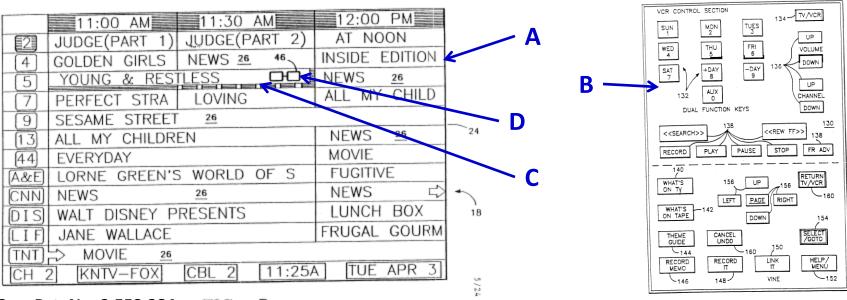

Can. Pat. No. 2,553,384 FIG. -5

FIG.-21 **Can. Pat. No. 2,553,384** 

**II. The Florin Set-Top Box Patents** 

#### ■ "Challenge:" Make easy, fun interface

applications for home use. One of the biggest challenges for an interactive television service is the design of an interface that is easy and fun to use by average consumers.

'560 patent at 1:65-67

Solution: Improved, "user-friendly"A/V user interface using remote control

vision and other audio-visual programming. As will be described, the present invention provides methods and apparatus for presenting an improved audio-visual user interface,

other audio-visual devices. As will be disclosed, the present invention's user interface provides a user-friendly mechanism for consumers to view, record, and play back TV and A/V programs, as well as control other A/V home entertainment devices using a remote control device. Furthermore,

'560 patent at 2:18-22, 24-27

# Any A/V user interface is generated by both hardware and software

lators and a switch, and an optional CD ROM module. The A/V transceiver hardware is complemented with an operating system and software program which supports the functions provided in the A/V user interface. Additionally, a

'560 patent at Abstract; '560 patent at 2:49-52

audio-visual display system. In addition, it will be noted that the present invention may be realized using a variety of computer hardware and computer software, and is not limited to any particular hardware or software systems.

'560 patent at 24:64-67

- Lists 12 types of interfaces/functions:
  - 1. Full-Screen Viewing Function
  - 2. Information Function
  - 3. List Function
  - 4. Record Function
  - 5. Mark Function
  - 6. Jump Function
  - 7. Categories Function
  - 8. Pix Function
  - 9. Menu Function
  - **10.Pay-Per-View Interface**
  - 11. Home Shopping Interface
  - 12.Other (e.g. financial transactions)

Source: '560 patent 13:20-24:57

- A. Set-top box receives TV signals and program schedules from service provider (cable, satellite)
- B. Viewer uses remote to request program schedules and other data
- C. Set-top box hardware and software displays requested information on TV screen using improved GUI

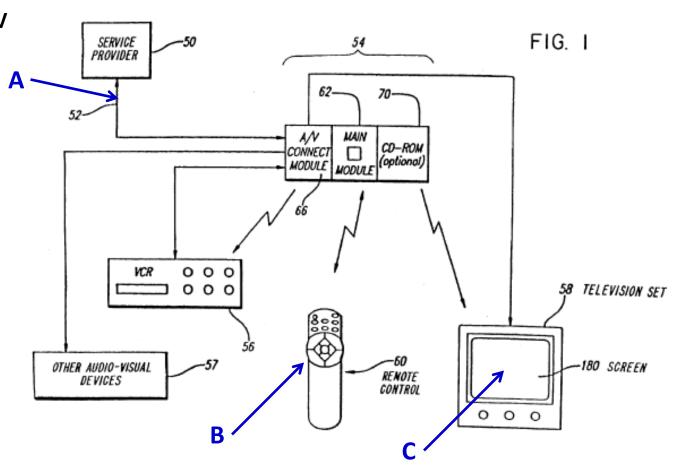

'560 patent at Fig. 1

#### Viewer accesses interface with remote control

lators and a switch, and an optional CD ROM module. The A/V transceiver hardware is complemented with an operating system and software program which supports the functions provided in the A/V user interface. Additionally, a remote control device is provided to communicate with the A/V transceiver to interactively manage selection of program and service sources, selection program and service offerings from any selected source, viewing of selected program offerings, and interaction with selected service offerings. The remote control device is advantageously

'560 Patent at Abstract (cover page)

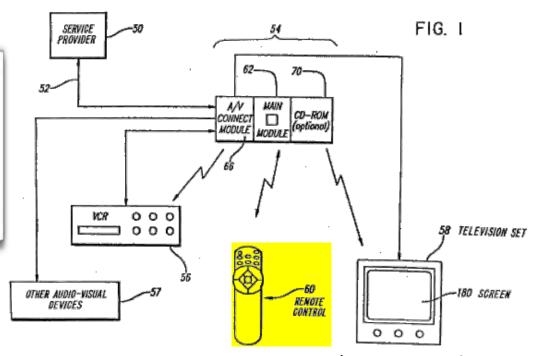

'560 patent at Fig. 1

#### The remote control

- A) List
- B) Mark
- C) Info
- D) Jump
- E) Arrows
- F) Select

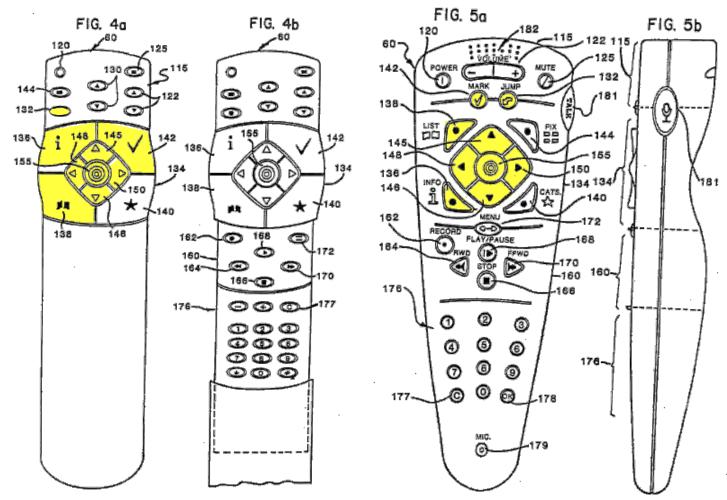

# In Florin patent, remote control is "in communication with" set-top box...

a controller in communication with said transceiver for permitting a user viewing said A/V display to selectively display said listing information on said A/V display;

'560 patent at Claim 1

# ...not "coupled to" it like other hardware components

memory (CD ROM) module 70. The main module 62 includes a central processing unit (CPU) 63 coupled over a system bus 64 to a system memory 65 and an infra-red (IR) control unit 82, which sends and receives wireless control signals to and from the remote control device 60. The CPU 63 is further coupled through the system bus 64 to a memory and bus controller 80, which is itself coupled through an A/V decoder 74 and an A/V encoder 78 to the A/V connect module 66, as well as to an optional CD ROM module 70. The CPU 63 is also coupled through the system bus 64, the memory and bus controller 80 and an A/V bus 73 to an A/V processor 77 and an optional A/V memory 75.

'560 patent at 8:40-51

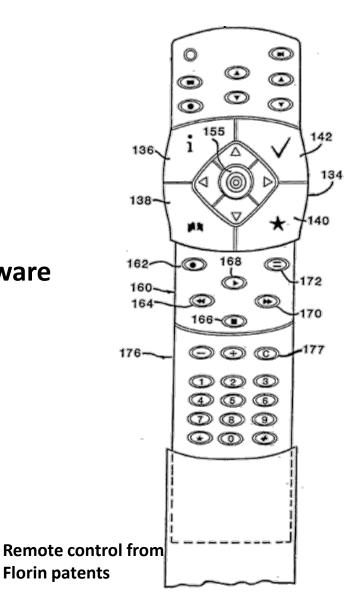

#### Displaying A/V signals and graphics on TV

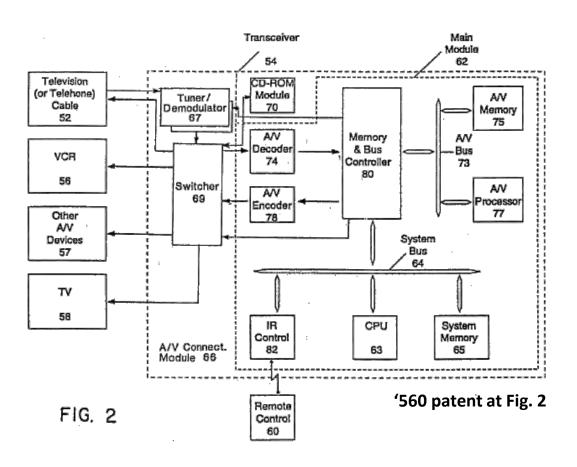

#### A) Signal in from provider

# Signal from source

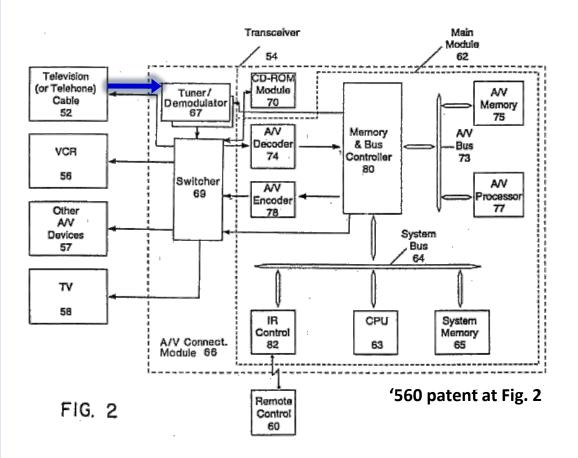

# Signal from source

- A) Signal in from provider
- B) Decoded program signal goes to TV

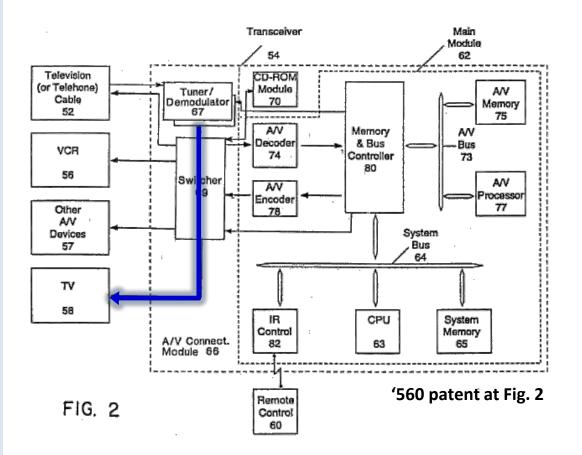

# Signal from source

- A) Signal in from provider
- B) Decoded program signal goes to TV
- C) Digital program guide information goes to computer memory

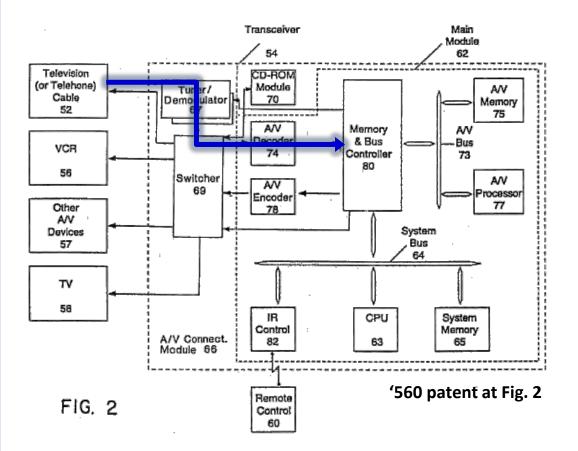

# D) Viewer issues command (e.g. "list") through remote

#### Receiving user commands

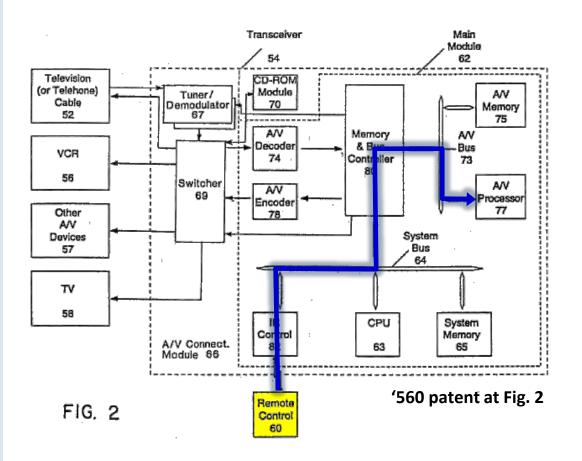

- D) Viewer issues command (e.g. "list") through remote
- E) CPU, graphics chips process command using GUI software

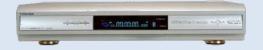

## **Processing user commands**

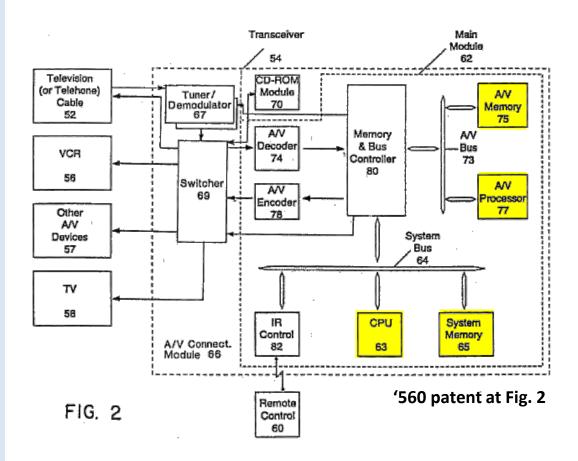

# **Displaying A/V graphics**

- D) Viewer issues command (e.g. "list") through remote
- E) CPU, graphics chips process command using GUI software
- F) A/V graphics are transmitted to TV

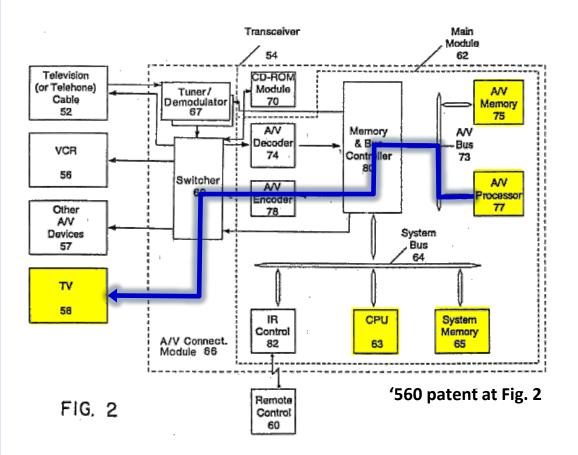

#### **The GUI for listing information**

# Pressing "list" displays program listing

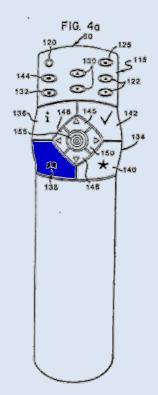

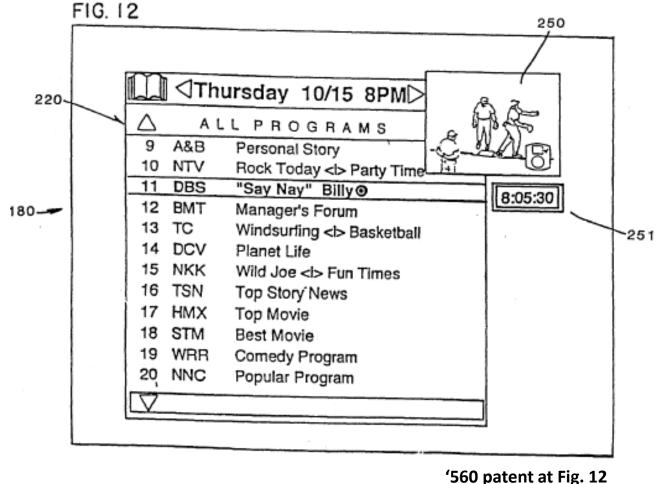

#### **The GUI for listing information**

# Listing includes PIP and highlighting of current program

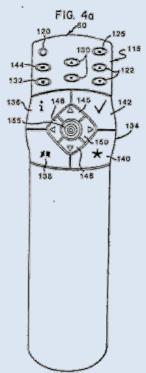

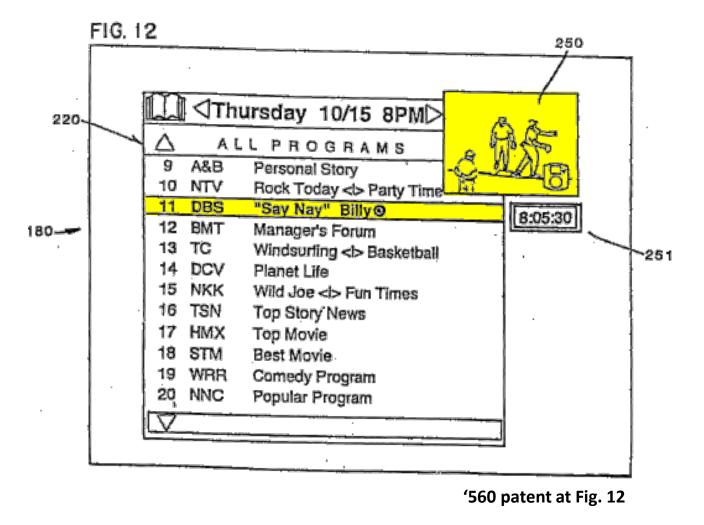

#### **The GUI for listing information**

# Pressing "up" arrow highlights next program up screen

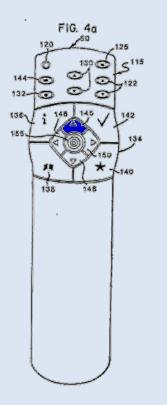

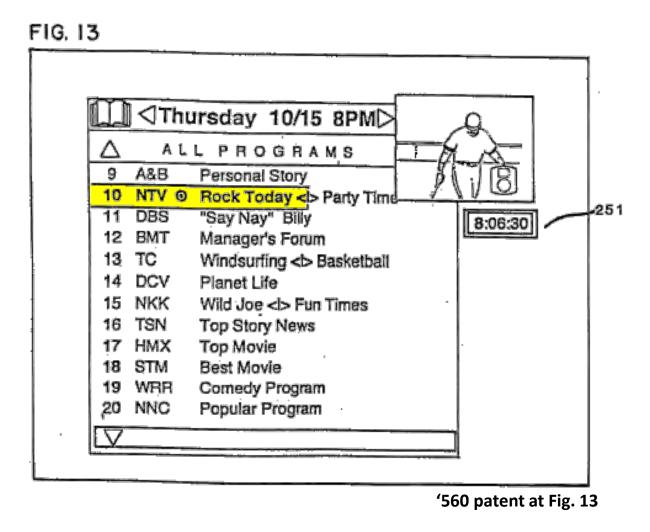

#### **The GUI for listing information**

# Continuously pressing "up" arrow scrolls guide upwards

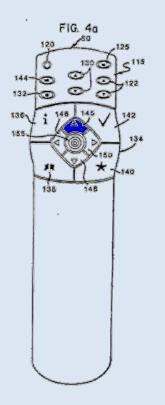

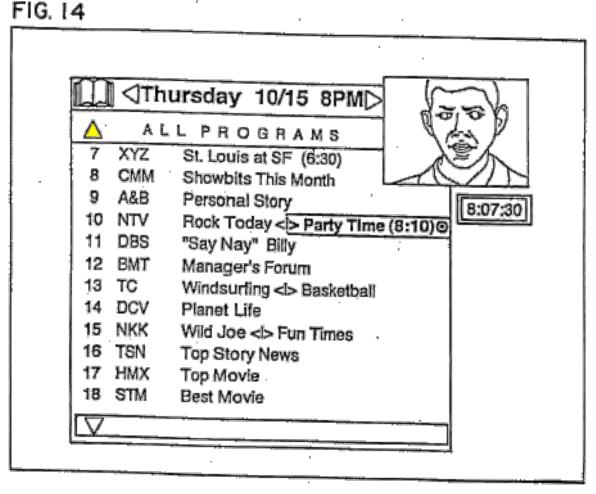

#### **The GUI for listing information**

#### **Pressing right or left** arrows scrolls guide right or left

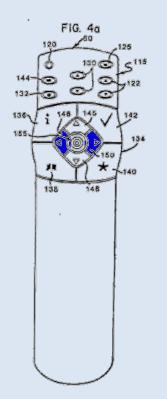

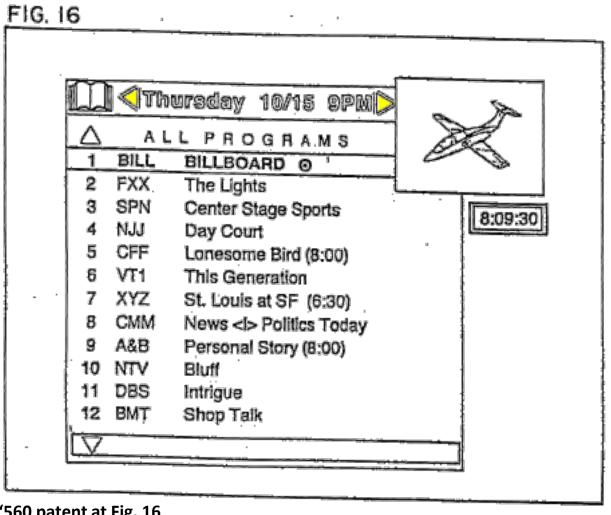

#### "Mark" button marks highlighted program with check mark for later retrieval

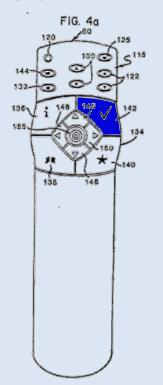

#### **The GUI for listing information**

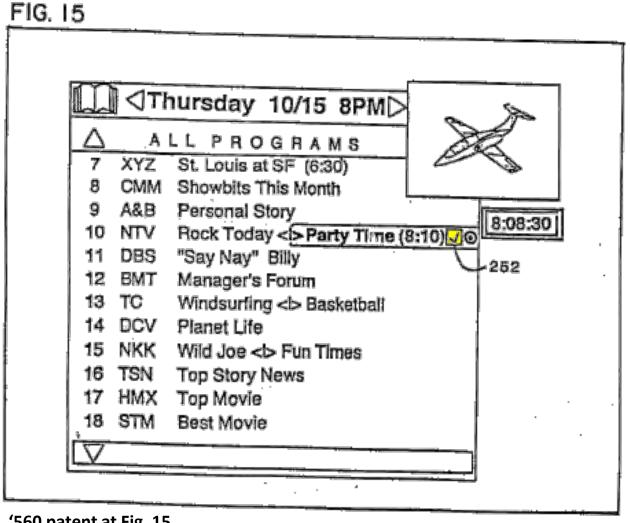

The GUI also lets viewers interact with the current TV show

"Info" button retrieves information on current program

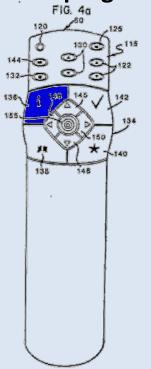

#### **Individual program GUI**

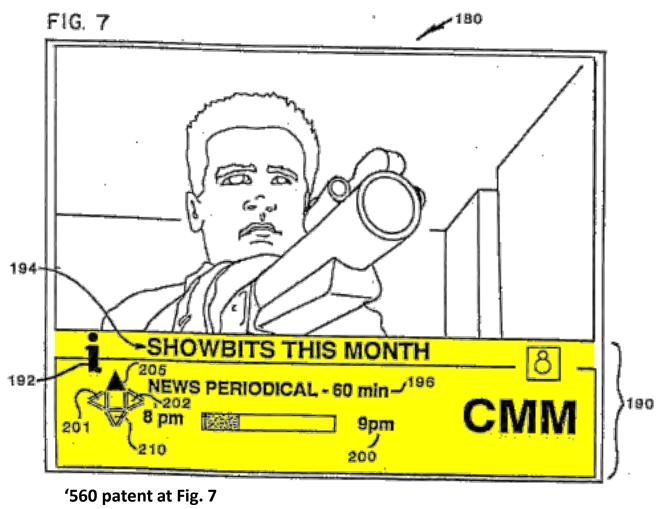

From there, pressing right/left buttons retrieves additional levels of program information ('560 patent at 11:49-51)

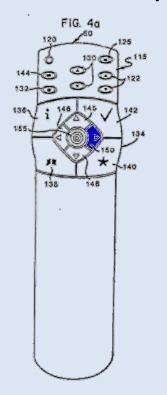

#### **Individual program GUI**

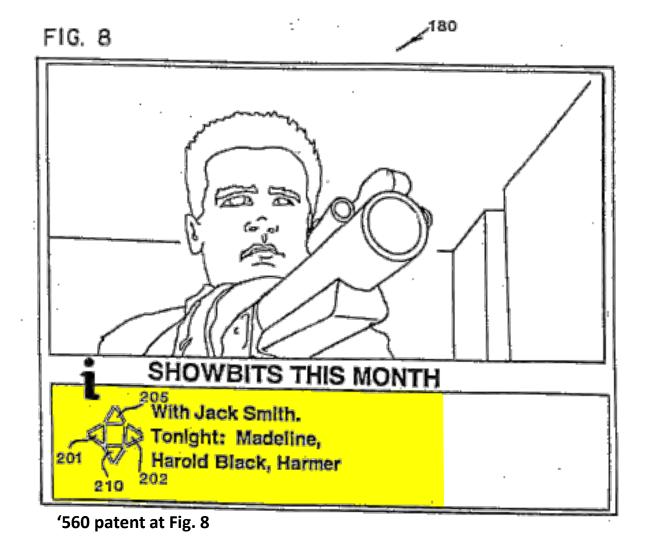

"Mark" button marks program

"Jump" button displays marked show on TV screen

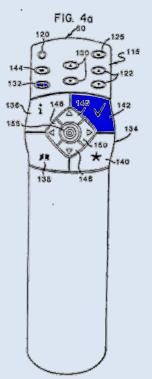

#### **Individual program GUI**

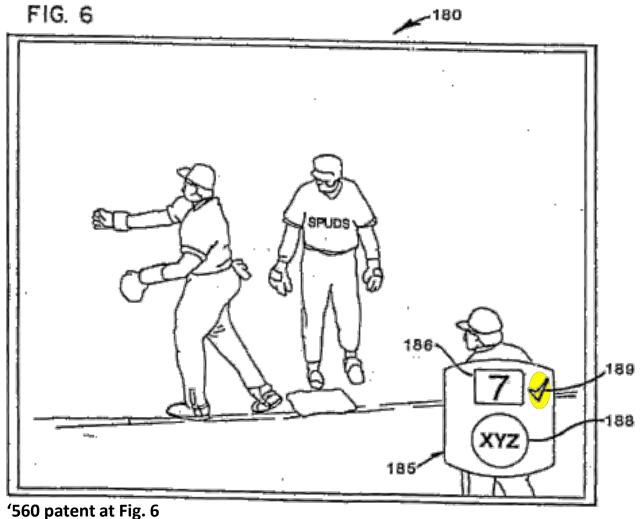

# When marked shows start, they are displayed in a PIP reminder window

# Reminding viewers of marked programs

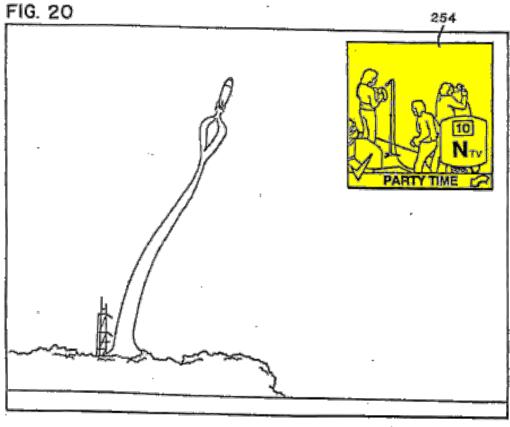

'560 patent at Fig. 20

#### Pressing "jump" button will cause the TV display to switch to the marked program

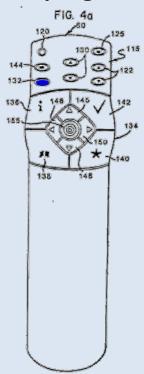

# Reminding viewers of marked programs

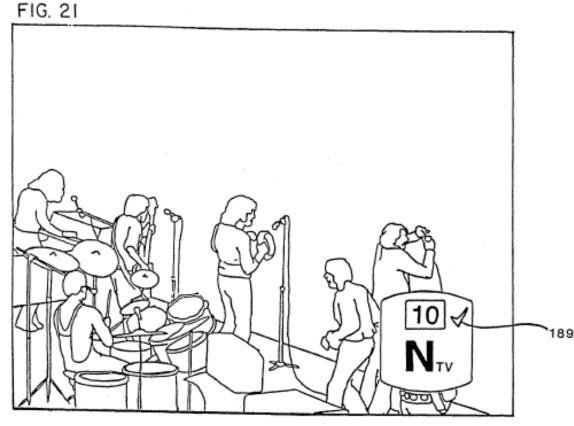

'560 patent at Fig. 21

# **Technology Tutorial**

**III. EZTV Video Incorporated Into Florin Patents** 

#### **Apple prototype: EZTV**

#### **EZTV**

- Promotional video produced by Apple describes the Florin patent invention
- Video is incorporated into Florin patents:

are part of the present invention. Due to the limitations of a written specification, the reader is referred to a videotape entitled "EZTV" submitted by the Applicants concurrent with the filing of the application on which this patent is based.

'560 patent at 25:10-14

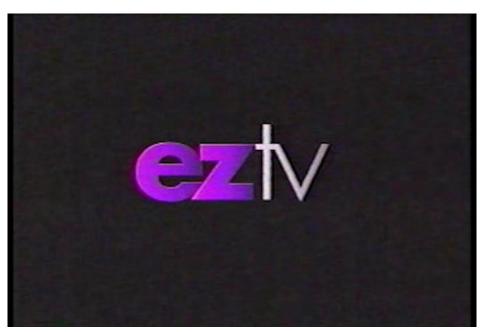

Still shot from EZTV promotional video

#### **Apple prototype: EZTV**

#### **EZTV video**

Discusses technological advances in TV, need for improved interface

"Watching TV used to be simple. If you didn't like what was on, you just walked over to the set and switched to the other channel.

Now we have dozens of channels to choose from, VCRs, multiple remotes...watching TV will present some real problems. One solution: EZTV."

-- Quote from EZTV video

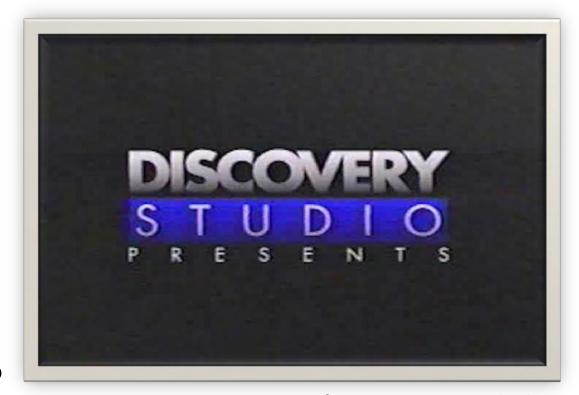

**Excerpt from EZTV promotional video** 

#### **EZTV video**

Depicts using remote control to get individual program information,
 get listing information, and mark, record, and jump between programs

"This new remote allows us to use all of EZTV's interactive functions, as well as operate any standard TV and VCR."

-- Quote from EZTV video

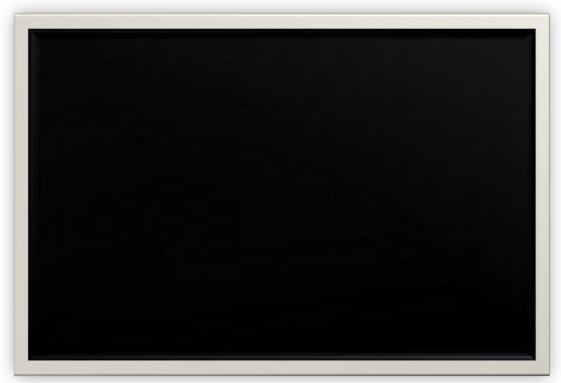

**Excerpt from EZTV promotional video** 

### **EZTV video**

Shows the remote control depicted in Figures 4a and 4b

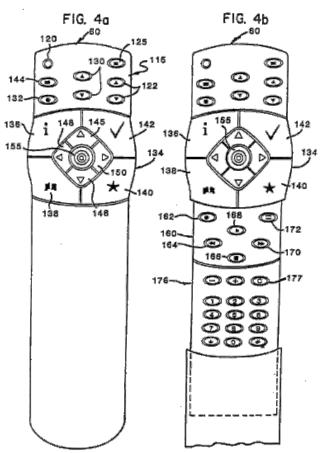

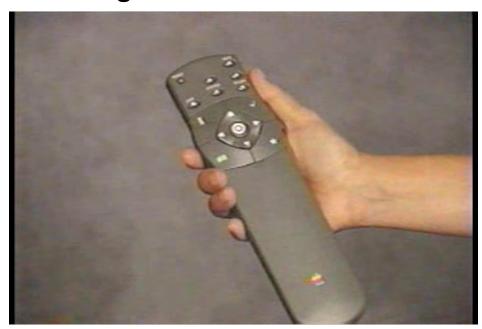

Still shot from EZTV promotional video

#### **EZTV video**

Shows the program listing GUI depicted in Figures 12-17, including PIP

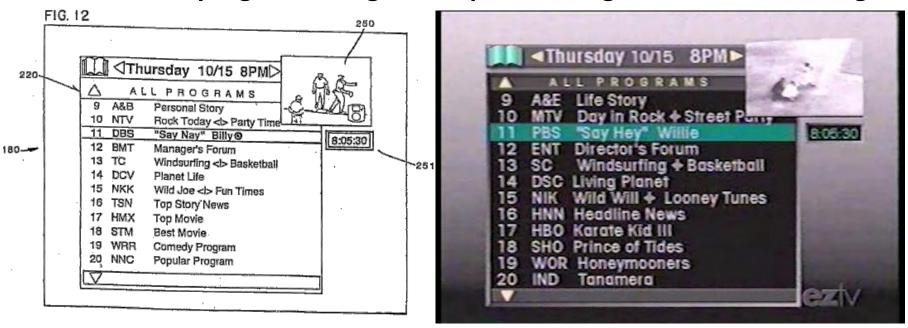

Still shot from EZTV promotional video

#### **EZTV video**

Shows viewer hitting "list" button on remote to call up listing GUI

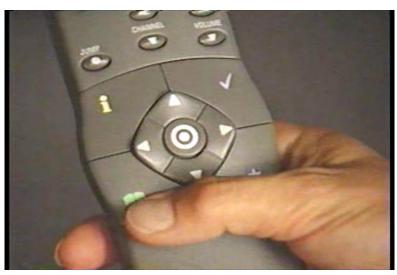

Still shot from EZTV promotional video

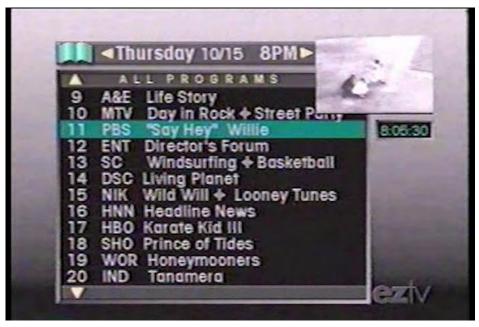

Still shot from EZTV promotional video

#### **EZTV video**

Shows viewer hitting "mark" button on remote to mark program

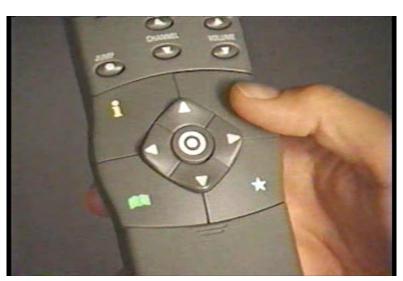

Still shot from EZTV promotional video

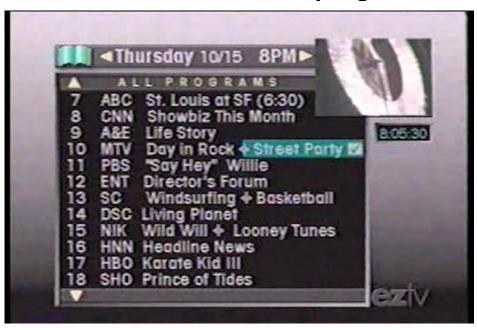

Still shot from EZTV promotional video

### **EZTV video**

Shows the individual program GUI depicted in Figures 7-11

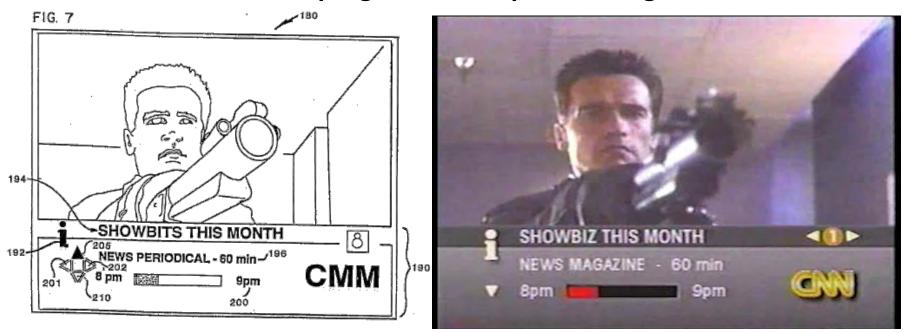

Still shot from EZTV promotional video

### **EZTV video**

Shows user hitting "info" button to call up program info GUI

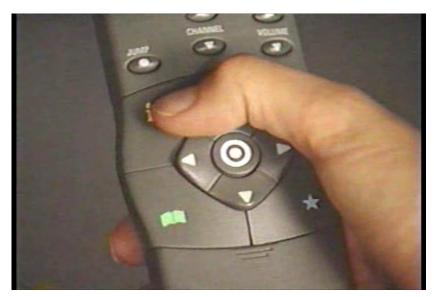

Still shot from EZTV promotional video

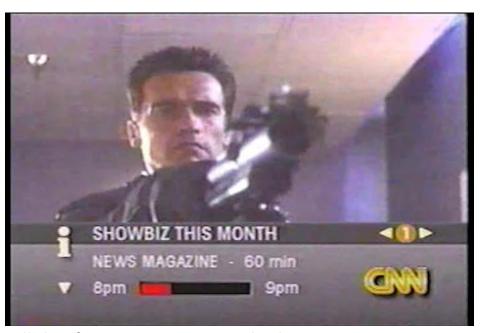

Still shot from EZTV promotional video

### **EZTV video**

Shows user hitting "jump" button to jump to marked program

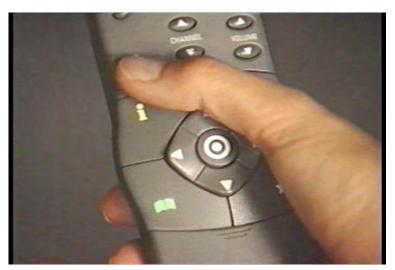

Still shot from EZTV promotional video

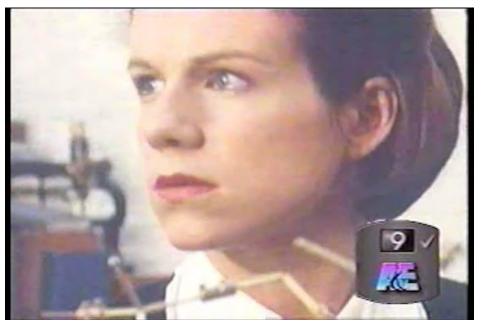

Still shot from EZTV promotional video

# **Technology Tutorial**

**IV. Accused Motorola devices** 

### **Accused Motorola devices**

#### **Motorola set-top boxes**

- Apple accuses 27 Motorola devices of infringing Florin patents
- Devices are manufactured by Motorola and/or Motorola contractors
- Motorola sells accused devices to cable providers
- Cable providers then sell and/or provide modified accused devices to customers

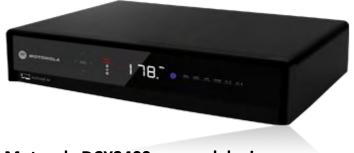

Motorola DCX3400 accused device

### **Accused Motorola devices**

#### **Motorola set-top boxes**

- Motorola provides no remote control with accused devices
- Devices ship without the graphic user interface described in the Florin patents; most ship without any GUI
- Cable providers develop and add their own GUIs before providing devices to customers
- Cable providers provide remote controls for customers

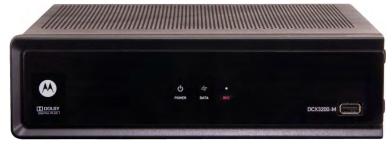

Motorola DCX3200 accused device

### **Accused Motorola devices**

Motorola products generally lack a remote control or any type of graphic user interface such as program guide

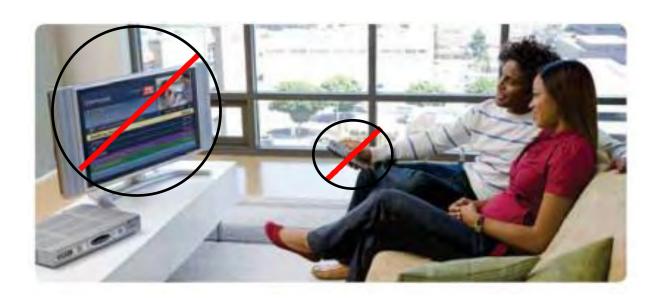

Picture source: Apple's Preliminary Infringement Contentions, Ex. A at 7